# 取扱説明書 保証書添付

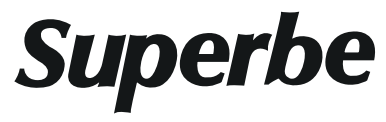

10.1 インチフルセグ対応 ポータブル ブルーレイプレーヤー

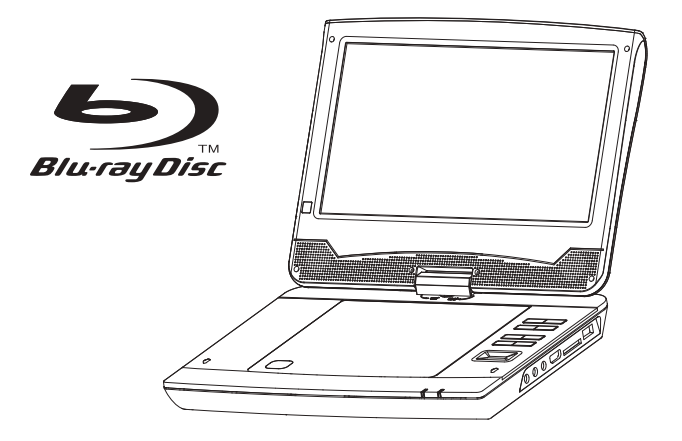

#### -この度は弊社製品をお買上げ頂きまして誠にありがとうございます-

- ■ご使用の前に必ずこちらの取扱説明書を必ずお読みいただき、内容を十分理解された上で正しく ご使用ください。
	- 特に「安全上のご注意」はご使用前に必ずお読みになり正しくお使いください。
- ■お読みになられた後は、いつでも取り出せるところに大切に保管してください。
- ※外観および仕様は改良のため予告なく変更することがあります。
- ■保証書は必ず「お買い上げ日・販売店名」等、必要事項の記入をお確かめの上、販売店からお受け取 りください。

■本製品は一般家庭用です。業務用途などに使用しないでください。

∕ 八本製品は日本国内専用品であり、日本国内でご使用いただくために設計・製造されたものです。

## 且次

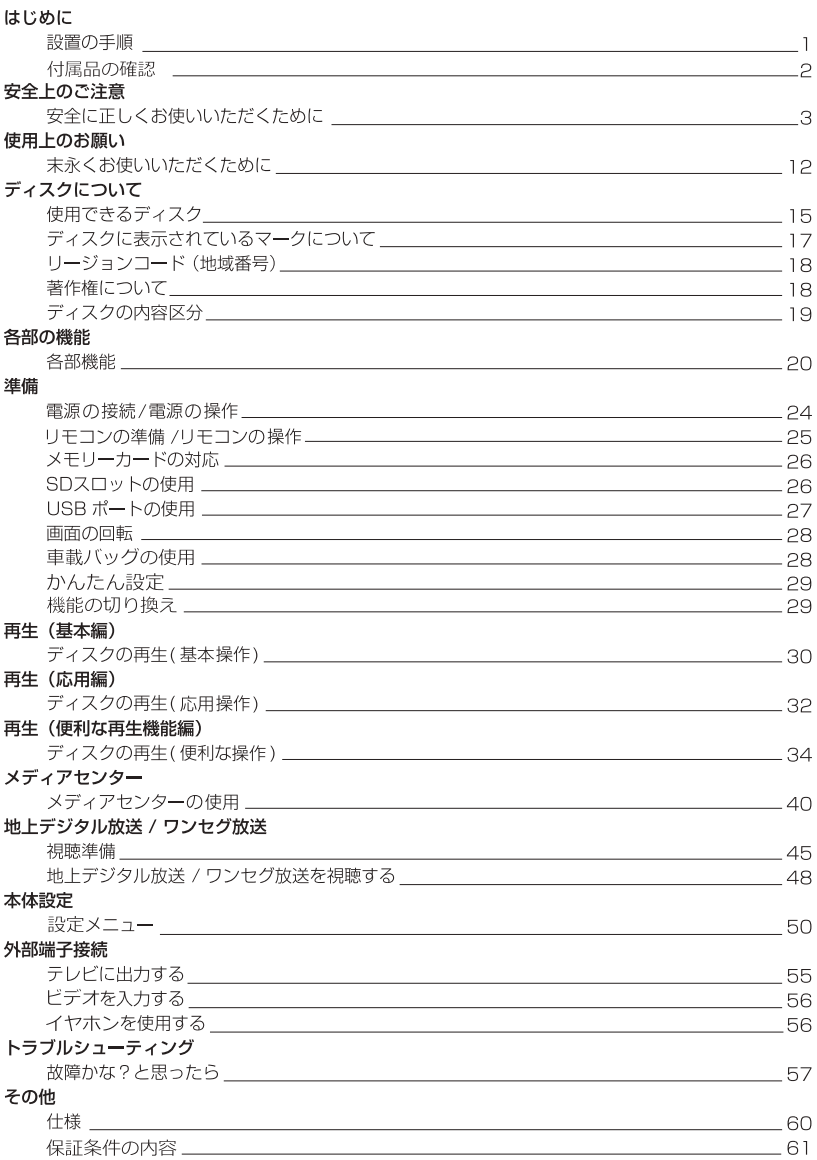

## はじめに

お買い上げいただき、誠にありがとうございます。 ご使用の前に、この取扱説明書をよくお読みのうえ正しくお使いください。 また、お読みになった後も大切に保管してください。

#### 設置の手順

製品構成を確認します。

(1 ページ)

本取扱説明書に書かれている「安全上のご注意」、「使用上のお願い」、「ディスク について」、「各部の機能」をよく読みます。  $(3 - 23 \land -3)$ 

 $\Rightarrow$ 

 $\overline{\phantom{m}}$ 

 $\implies$ 

準備を行います。  $(24 \sim 28 \sim -5)$ 

本製品の電源をオンにします。 (24ページ)

### 付属品の確認

パッケージの中に下記のものがすべて入っているかご確認ください。

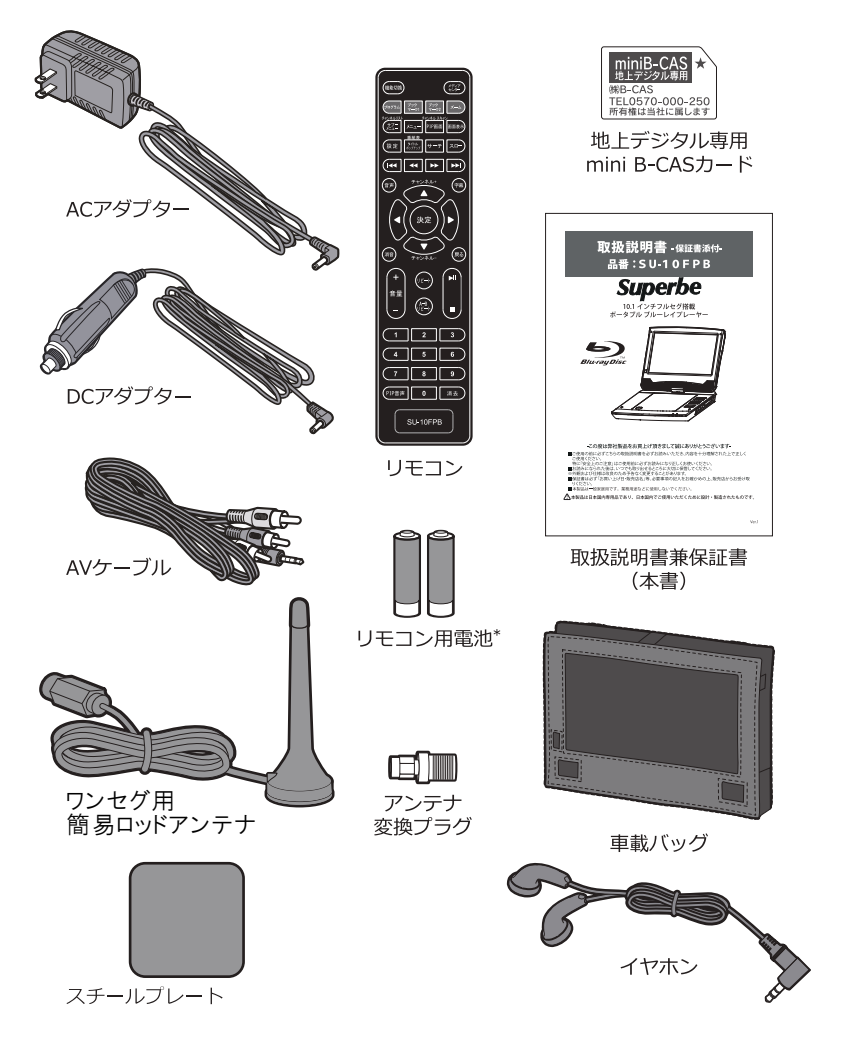

\*付属のリモコン用電池はテスト用のため、寿命が短い場合があります。ご了承ください。

#### 安全に正しくご使用いただくために

製品を安全に正しくお使いいただき、人の被害やものの損害を未然に防ぐための重要な内容を記載 しています。

次の内容をよく理解してから本文をお読みになり、注意事項をお守りください。

■表示の説明

この表示の注意事項を守らないと、特に、死亡したり、重症を負うお それがあります。

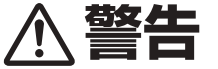

この表示の注意事項を守らないと、死亡したり、重症を負うおそれが あります。

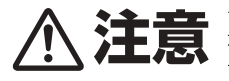

この表示の注意事項を守らないと、ケガをしたり、ものに損害を与え るおそれがあります。

なお、この表示の注意事項や、ここに示していない本文中の注意事項 でも、状況によっては、死亡したり、重症を負うおそれがあります。 必ず、ここに示す安全上のご注意をお守りください。

■絵表示の例

行為を禁止する絵表示

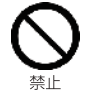

この絵表示は、行為を禁止する内容を示しています。 (左図の場合、「禁止」を示しています。)

注意をうながす絵表示

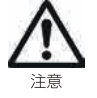

この絵表示は、注意をうながす内容を示しています。 (左図の場合、「注意」を示しています。)

行為を指示する絵表示

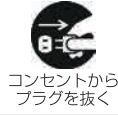

この絵表示は、行為を指示する内容を示しています。 (左図の場合、「コンセントからプラグを抜く |を示しています。)

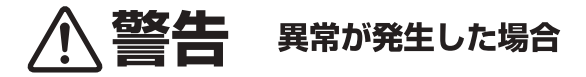

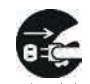

コンセントから プラグを抜く

トアダプタをシガーソケットから外してください。 そのまま使用すると火災や感雷の危険があります。煙が出なくなったことをご確認 の上、ご購入店、または弊社お客様サポートセンターへご連絡ください。

煙が出たら、すぐに雷源を切り、ACアダプタをコンセントから抜くか、シガーソケッ

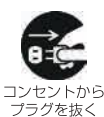

発熱したら、すぐに電源を切り、ACアダプタをコンセントから抜くか、シガーソケッ トアダプタをシガーソケットから外してください。

そのまま使用すると火災や感電の危険があります。発熱がなくなったことをご確認 の上、ご購入店、または弊社お客様サポートセンターへご連絡ください。

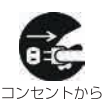

プラグを抜く

異臭がしたら、すぐに電源を切り、ACアダプタをコンセントから抜くか、シガーソケッ トアダプタをシガーソケットから外してください。

そのまま使用すると火災や感電の危険があります。異臭がなくなったことをご確認 の上、ご購入店、または弊社お客様サポートセンターへご連絡ください。

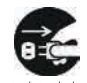

コンセントから プラグを抜く

異音がしたら、すぐに電源を切り、ACアダプタをコンセントから抜くか、シガーソケッ トアダプタをシガーソケットから外してください。

そのまま使用すると火災や感雷の危険があります。異音がなくなったことをご確認 の上、ご購入店、または弊社お客様サポートセンターへご連絡ください。

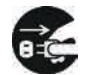

コンセントから プラグを抜く

使用中、落下や衝撃により破損したら、すぐに電源を切り、ACアダプタをコンセン トから抜くか、シガーソケットアダプタをシガーソケットから外してください。 そのまま使用すると火災や感雷の危険があります。ご購入店、または弊社お客様 サポートセンターへご連絡ください。

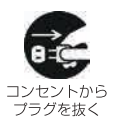

水や異物が内部に入ったら、すぐに雷源を切り、ACアダプタをコンセントから抜くか、 シガーソケットアダプタをシガーソケットから外してください。

そのまま使用すると火災や感雷の危険があります。ご購入店、または弊社お客様 サポートセンターへご連絡ください。

※地震や津波、地すべりなどの災害が発生するおそれがある場合、まずは、身の安全を確保して ください。

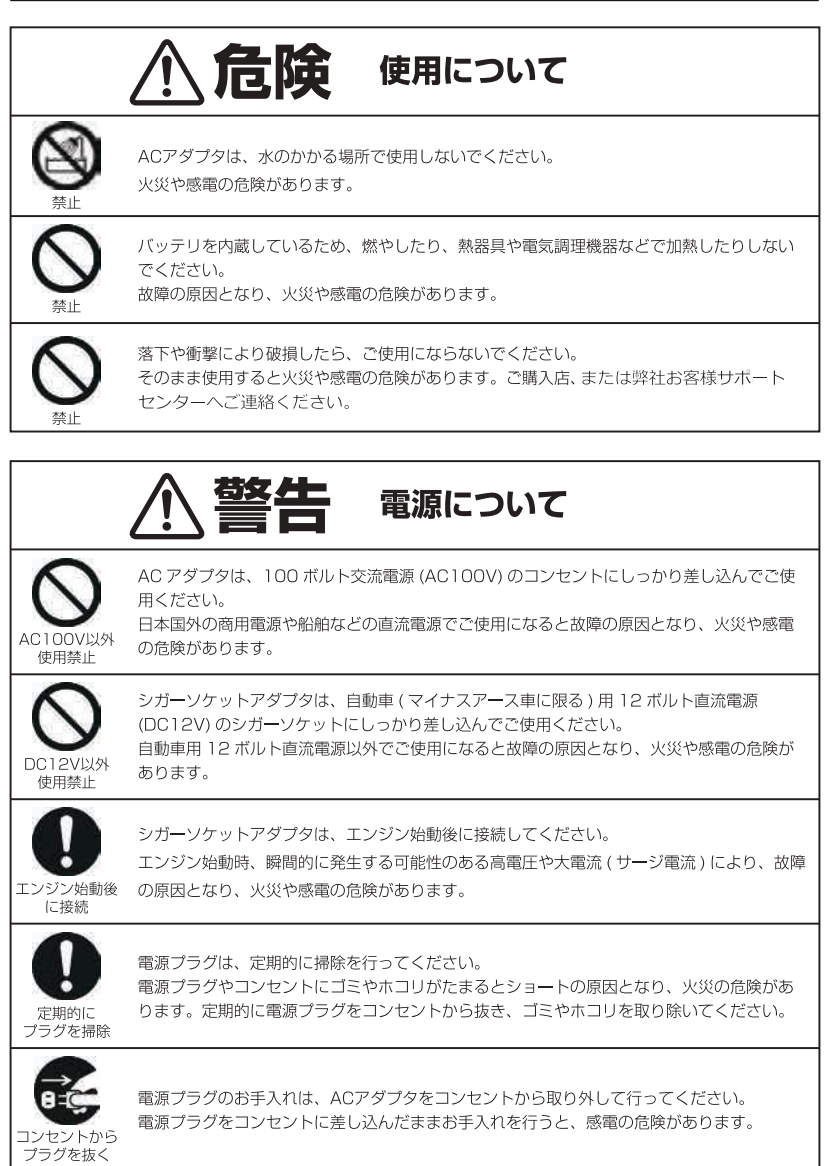

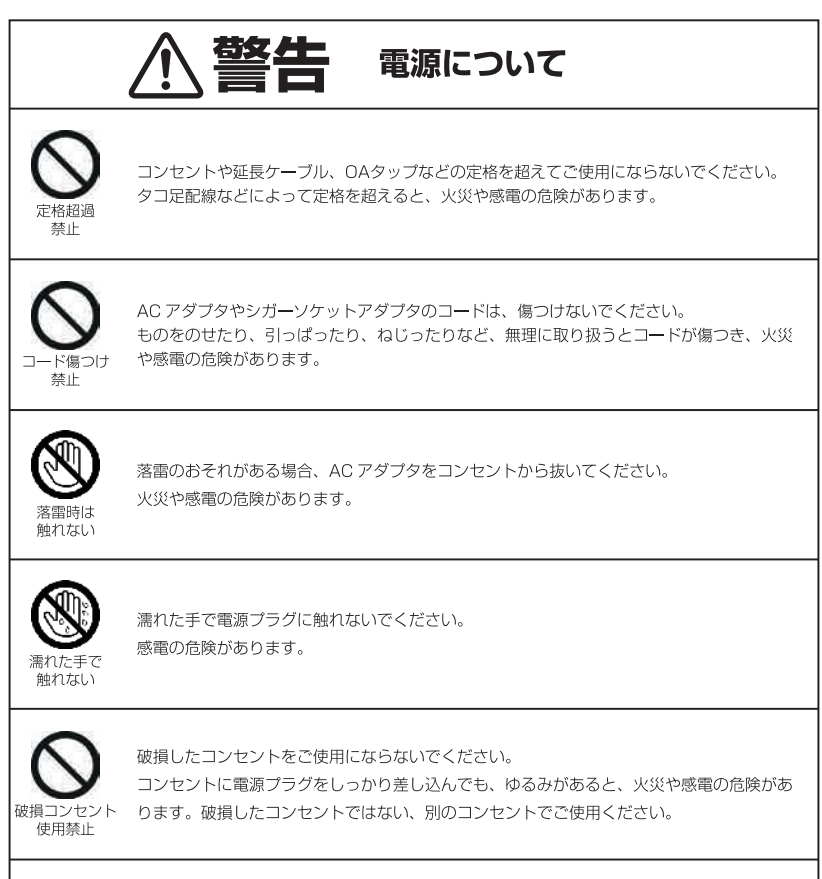

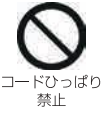

電源プラグをコンセントに抜き挿しする場合、電源プラグを持ってください。 コードを引っぱると、電源プラグやコード、コンセントが傷つき故障の原因となり、火災や 感電の危険があります。

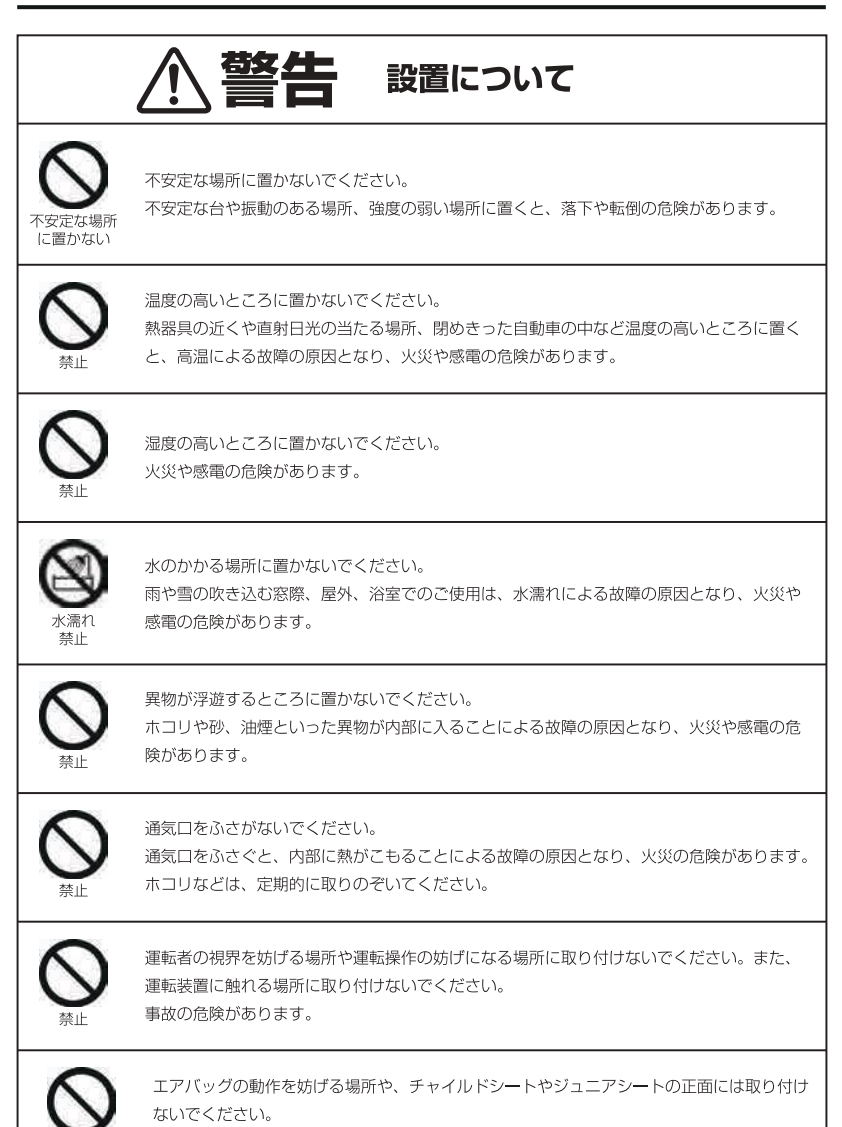

感雷やケガの危険があります。

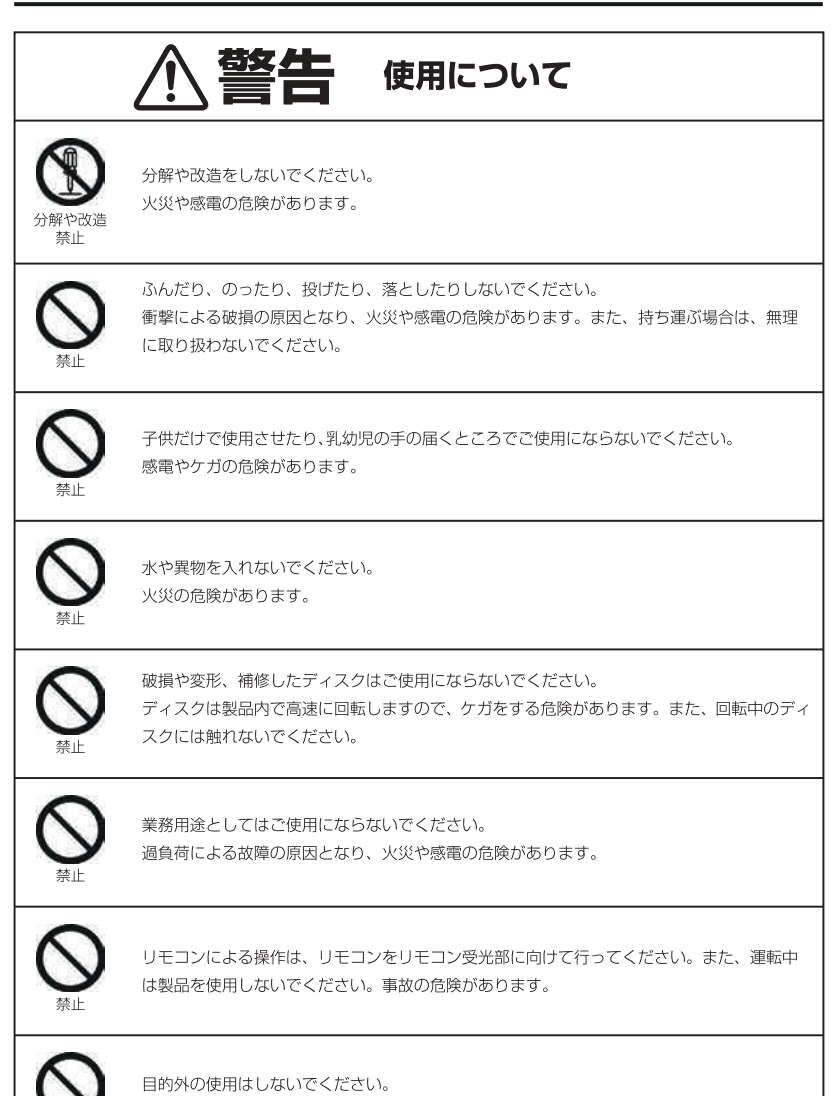

火災や感雷の危険があります。

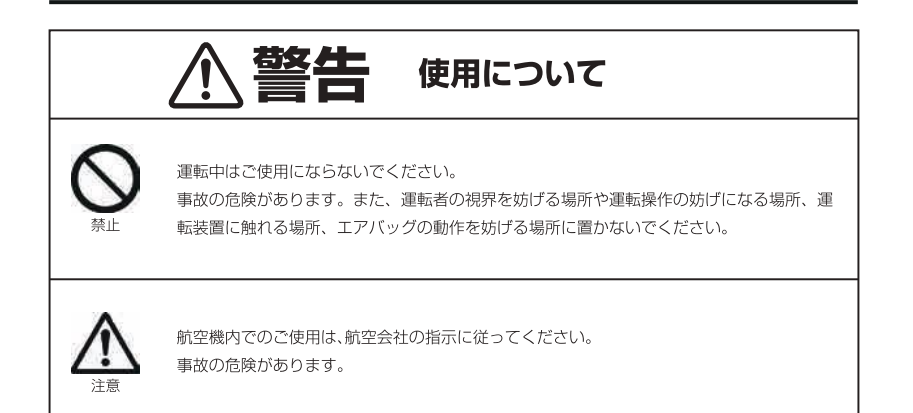

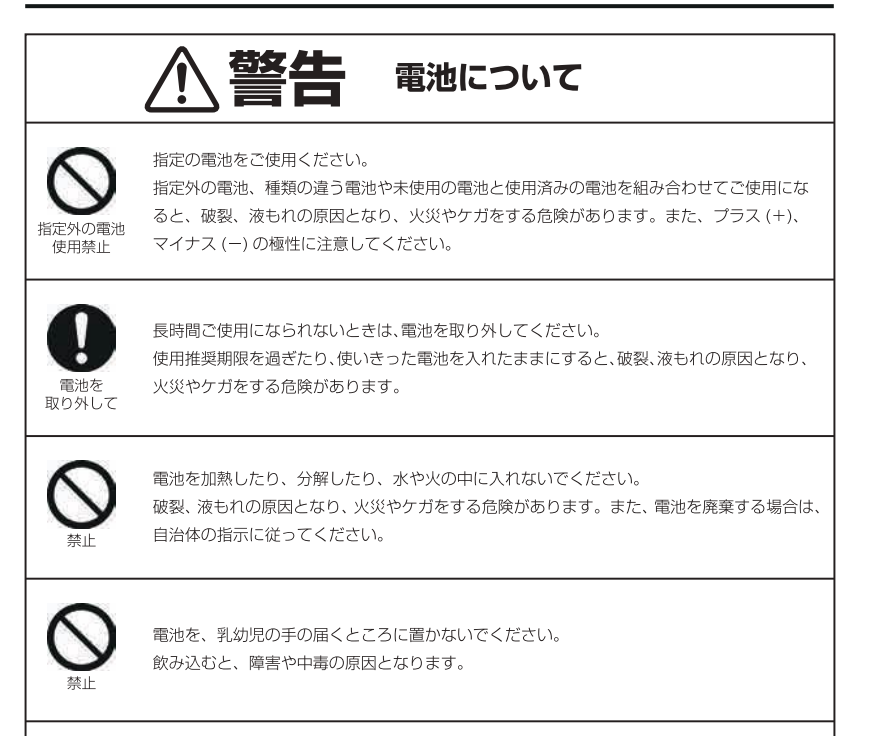

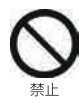

電池の液が皮膚や衣服に付着したら、清潔な水で洗い流してください。 電池の液が目に入った場合は、すぐに多量の清潔な水で洗い流し、医師の診察を受けてくだ さい。失明の危険があります。

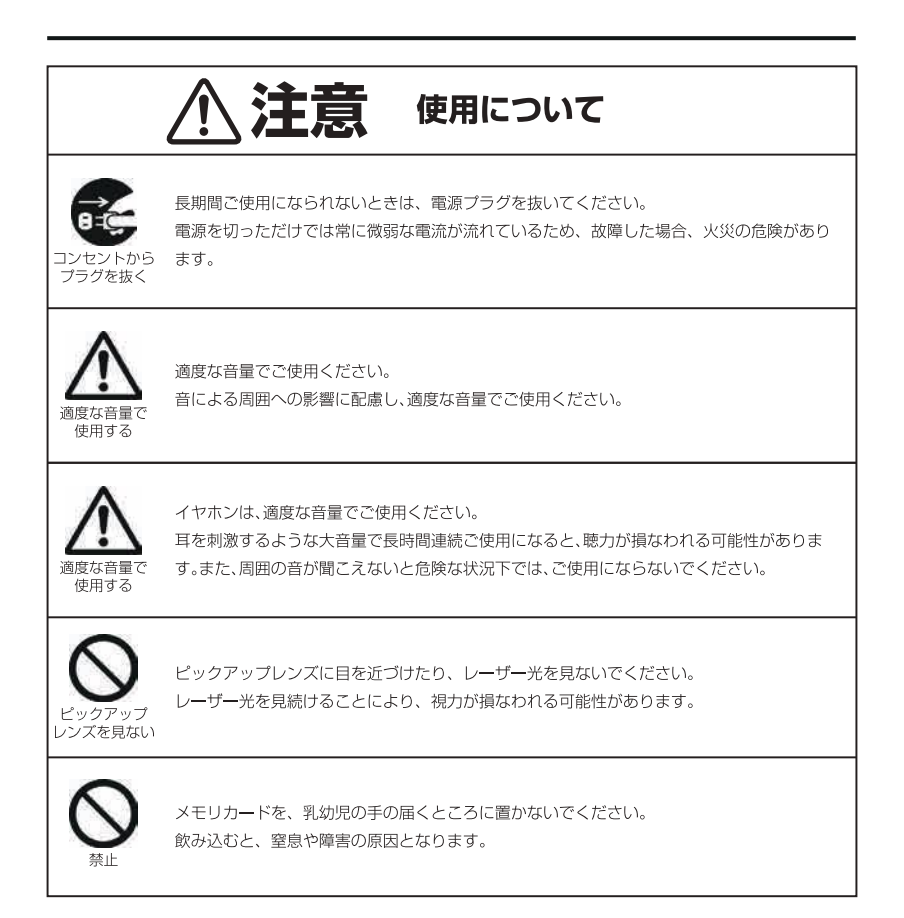

### 末永くお使いいただくために

### 製品の取り扱いについて

- ●製品の取扱説明書「安全上のご注意」をよくお読みください。
- ●電源を入れたまま、製品を移動しないでください。
- ●製品を移動する際は、ディスクやメモリーカードを取り出し、電源を切り、電源プラグをコンセントから取 り外してください。
- ●電源を入れたまま、電源プラグをコンセントから取り外さないでください。
- ●視聴の際は、明るい場所で、画面から十分に離れてご覧ください。
- ●疲労や睡眠不足など体調がすぐれないときは、視聴を避けてください。
- ●映像からの刺激により一時的に身体的影響が起こった場合は、視聴をやめてください。
- ●大音量で長時間連続で使用すると、聴力が損なわれる可能性がありますので、適度な音量で使用してく ださい。
- ●運転中や歩行中など、周囲の音が聞こえないと危険な状況下では使用しないでください。
- ●耳に異常を感じる場合は、使用しないでください。
- ●本製品は、24時間以上の連続使用を想定した設計を行っておりません。
- ●本製品には、有寿命部品が含まれています。使用頻度や使用環境によって異なりますが、経年変化による消耗、 劣化が生じ、動作が不安定になったり、動作しなくなる場合があります。 (主な有寿命部品: | LCD、 | Blu-rav Discドライブ、 | ACアダプタ、 | ディスプレイ開閉部 (ヒンジ))

#### 製品のお手入れについて

- ●お手入れの際は、電源を切り、ACアダプタをコンセントから取り外してください。
- ●汚れは、やわらかい布で軽くふき取ってください。
- ●ひどい汚れは、やわらかい布を水にひたし、よくしぼってからふき取ってください。
- ●化学ぞうきんの使用は、製品を変質させる可能性があります。
- ●ベンジンやシンナーなど溶剤の使用は、製品を変質させたり、塗装をはがす可能性があります。
- ●強力な洗剤の使用は、製品を変色させたり、変質させたり、塗装をはがす可能性があります。
- ●殺虫剤や揮発性のものの使用は、引火の可能性があります。
- ●ゴムやビニールなどを長時間接触させたままにすると、製品の塗装をはがす可能性があります。
- ●シールやテープを貼ったままにすると、製品を変色させたり、塗装をはがす可能性があります。
- ●ピックアップレンズにチリやホコリが付着すると、映像が乱れたり、雑音が発生したり、再生不良の原因と なりますので、その場合、市販のレンズクリーナーを使用してください。

#### 製品の温度について

- ●密閉空間へ設置しての使用や長時間の使用により、製品が暖かくなる場合がありますが、故障ではあり ません。
- ●製品の上や近くに、熱で変形しやすいものを置かないでください。
- ●製品が発熱した場合、すぐに電源を切り、AC アダプタをコンセントから取り外してください。

### 結露 (つゆつき)について

- ●温度差の激しいところに設置すると、結露が起こる場合があります。
- ●結露が起こると、正常に動作せず、故障の原因となる可能性があります。
- ●結露が起こった場合、電源を切ったまま放置し、結露が乾いてから使用してください。
- ●寒冷地区での使用は、特に結露に注意してください。

#### 磁気や雷磁妨害について

- ●磁気の影響をさけるため、磁石や磁石を使用した機器を、製品に近づけないでください。
- ●電磁波の影響をさけるため、携帯電話や電磁波を発する機器を、製品に近づけないでください。
- ●磁気や電磁妨害によって、映像が乱れたり、雑音が発生したり、大切なデータが消失する可能性があります。

#### しばらく使用しないときは

- ●使用後は節電のため、電源を切ってください。
- ●長く使用しない場合、電源プラグをコンセントから抜いてください。
- ●取扱説明書「仕様」にある動作温度、動作湿度の範囲で保管してください。

### ディスクの取り扱いについて

- ●ディスクに付属の取扱注意書をよくお読みください。
- ●対応する再生可能なディスクであっても、再生できない場合があります。
- ●ディスクに指紋やホコリなど汚れが付着すると、映像が乱れたり、雑音が発生したり、再生不良の原因とな ります。
- ●保管する際は、専用ケースに入れ、温度や湿度の高いところ、直射日光の当たるところを避けてください。
- ●信号面 (光っている面) には手を触れないでください。
- ●ディスクの汚れは、やわらかい布を水にひたし、よくしぼってから、内側から外側へふき取ってください。
- ●ひどい汚れは、市販のディスククリーナーを使用してください。
- ●折り曲げたり、落としたり、衝撃を与えたりしないでください。
- ●液体をかけないでください。
- ●シールやテープを貼ると、ディスクに反りが起こり、使用できなくなる可能性があります。
- ●印刷面に文字などを書き込む場合、硬いものは使用せず、やわらかいフェルトペンなどを使用してください。
- ●正円形のディスクを使用し、それ以外の形のディスクは使用しないでください。

#### メモリーカードの取り扱いについて

- ●メモリーカードに付属の取扱注意書をよくお読みください。
- ●対応する再生可能なメモリカードであっても、再生できない場合があります。
- ●保管する際は、静電気や電磁波の発生するところを避けてください。
- ●端子部に、ゴミやホコリといった異物を付着させないでください。
- ●折り曲げたり、落としたり、衝撃を与えたりしないでください。
- ●液体をかけないでください。
- ●シールやテープを貼ると、コネクタに抜き差しできなくなったり、コネクタを破損させる可能性があります。

### データについて

- ●対応する再生可能なフォーマットであっても、再生できない場合があります。
- ●記憶媒体に保存したデータは、誤操作や製品の故障によって消失する可能性があります。
- ●記憶媒体に保存したデータは、磁気や電磁妨害によって消失する可能性があります。
- ●記憶媒体に保存したデータは、温度や湿度、日射の影響によって消失する可能性があります。
- ●大切なデータは、他の記憶媒体へのバックアップをお勧めします。
- ●データの管理は、お客様の青任において行ってください。

#### 自動車内での使用について

- ●リモコンによる操作は、リモコンをリモコン受光部に向けて行ってください。
- ●運転中の運転者は製品を使用しないでください。
- ●運転者の視界を妨げる場所や運転操作の妨げになる場所に取り付けないでください。
- ●製品や付属品を、運転装置に触れる場所に取り付けないでください。
- ●製品や付属品を、エアバッグの動作を妨げる場所に取り付けないでください。
- ●製品や付属品を、アクティブヘッドレストの動作を妨げる場所に取り付けないでください。
- ●製品や付属品を、チャイルドシートやジュニアシートの正面には取り付けないでください。
- ●取り付け具が緩んだ場合、直ちに増し締めを行ってください。
- ●ひっぱったり、ぶらさがったり、強い力を加えないでください。
- ●バケットシートなどのヘッドレストー体型シートに取り付けることはできません。
- ●ヘッドレストやシートに取り付け跡が残る場合があります。
- ●使用後は、製品や付属品を取り外し、車内から持ち出してください。
- ●車検時、検査官の判断により、取り付けたままでは合格しない場合がありますので、事前に取り外してくだ さい。
- ●目的外の使用はしないでください。
- ●目的外の使用や誤使用、改造などにより事故が発生した場合、弊社は一切の青任を負いかねます。

#### 免責事項

- ●取扱説明書やパッケージの記載に従った使用でない場合、弊社は一切の責任を負いかねます。
- ●落下、衝撃、圧力、負荷といった外的要因による故障の場合、弊社は一切の責任を負いかねます。
- ●火災、地震、落雷、風水害といった自然災害による故障の場合、弊社は一切の責任を負いかねます。
- ●製品の消耗、劣化による故障の場合、弊社は一切の責任を負いかねます。
- ●記憶媒体に保存したデータが消失した場合、弊社は一切の責任を負いかねます。
- ●製品の使用にともなって事業利益を逸失した場合、弊社は一切の責任を負いかねます。
- ●製品の使用にともなって関連装置が故障した場合、弊社は一切の責任を負いかねます。
- ●運転中の製品の使用にともなって事故や交通違反が発生した場合、弊社は一切の責任を負いかねます。
- ●関連装置との互換性によって製品が使用できない場合、弊社は一切の責任を負いかねます。
- ●記憶媒体やデータの状態によって製品が使用できない場合、弊社は一切の責任を負いかねます。

### 使用できるディスク

下記のマークはディスクラベル、パッケージ、ジャケットに記載されています。

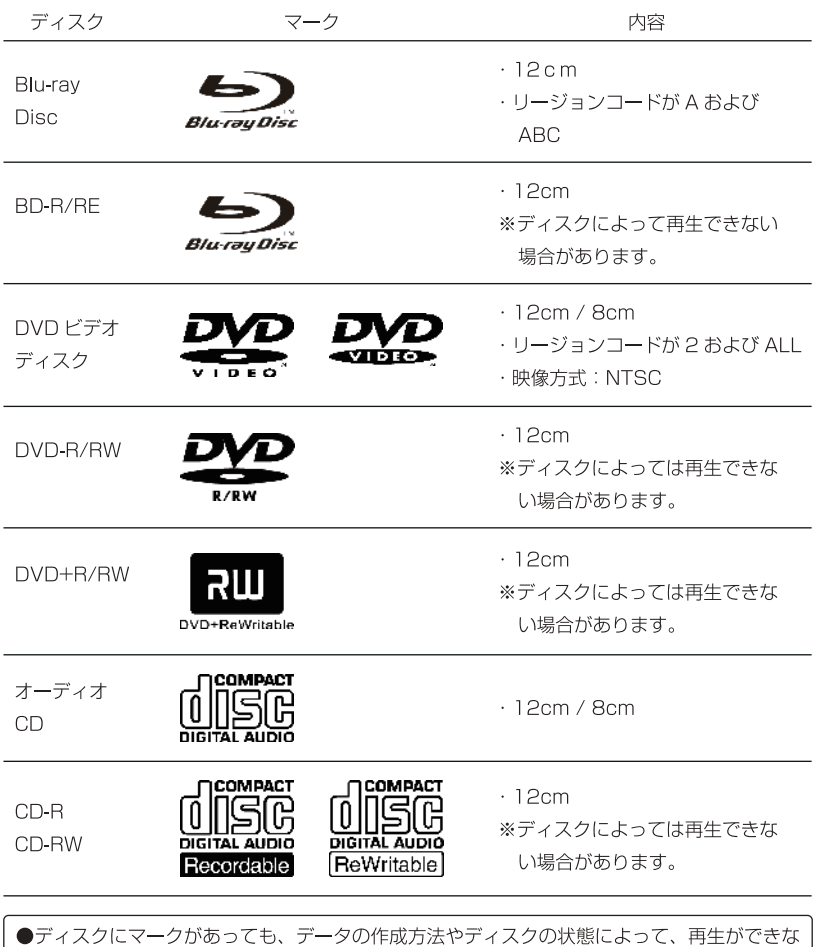

い場合があります。そのような場合は、ディスクの発売元にお問い合わせください。

### 再生できるディスクについて

- ●本製品は、日本のテレビ方式 (NTSC) に適合していますので、ディスクやパッケージに「NTSC」と表示され ているディスクをお使いください。
- ●市販されているディスクでも再生できないことがあります。

### 再生できないディスクの種類

- ●リージョン番号が「AI か「ABCI 以外のブルーレイディスク
- ●リージョン番号が「2」か「ALL」以外の DVD ビデオディスク
- ●DVD オーディオ、DVD-RAM など、使用できるディスクに記載のない規格のディスク
- ●フォト CD、CD-G、CD-ROM、CD-EXTRA のデータなど

### 記録形ディスクの再生について

●本製品が対応している記録形ディスクであっても、データの記録状態によって再生できない場合があります。 ●ファイナライズしていないディスクを再生することはできません。

#### 著作権保護機能(CPRM)のついたディスクの再生について

●著作権保護機能「CPRM(Content Protection for Recordable Media)」対応のディスクに録画された、地 上デジタル放送、BS デジタル放送、110 度 CS デジタル放送には著作権保護のためにコピー制御信号が記録 されています。本製品は CPRM の VR モード再生に対応しておりますが、記録状態によっては再生できない 場合があります。

### コピーコントロール機能のついたオーディオCDの再生について

●複製制限機能(コピーコントロール機能)のついたオーディオCDの中には、正式なCD規格に合致していない ものがあります。それらは特殊なディスクのため、本製品で再生できない場合があります。

#### 再生するときの制約

●この取扱説明書は、本製品の基本的な操作の什方を説明しています。

DVDビデオディスクは、ディスク制作者側の意図により再生状態が決められていることがあります。本製品は ディスク制作者が意図した内容にしたがって再生を行うため、操作したとおりに動作しないことがあります。 再生するディスクに付属の説明書もご覧ください。

●ボタン操作中にテレビ画面に◯ と表示されることがあります。◯ と表示されたときは、本製品かディスク がその操作に対応しておりません。

## ディスクに表示されているマークについて

ディスクラベルやパッケージには以下のようなマークが表示されています

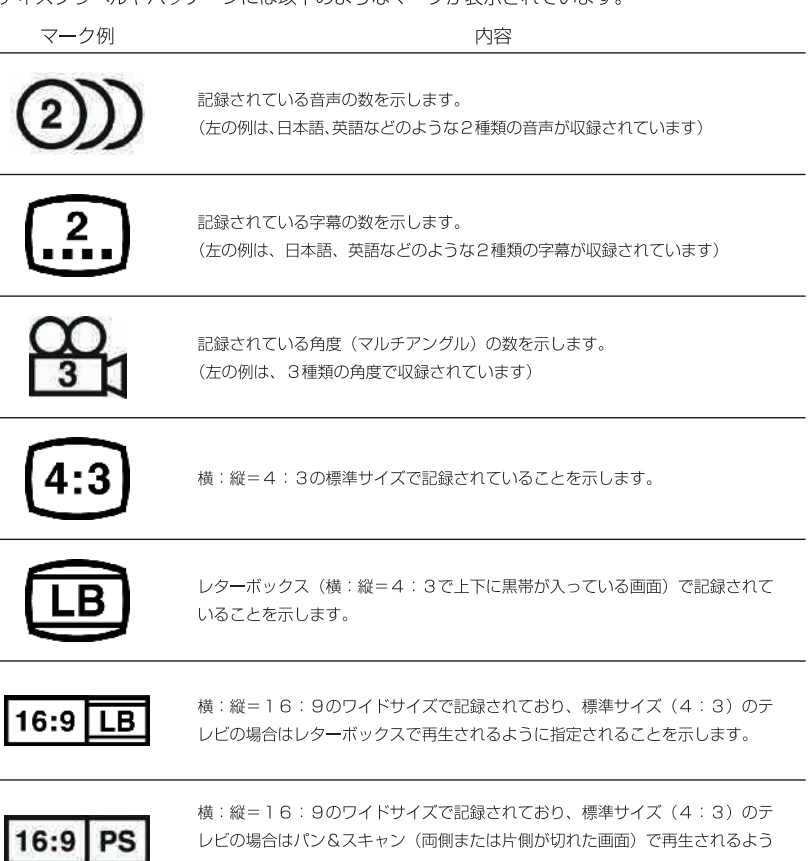

に指定されることを示します。

### リージョンコード (地域番号)

### リージョンコードについて

●ブルーレイディスクと DVDビデオディスクには、発売地域ごとに地域番号 (リージョンコード) が設定され ています。ご使用になるディスクに表示されている地域番号(リージョンコード)と一致しないと再生できま せん。

本製品で再生できるディスクは以下の通りになります。

※地域番号が同じでも日本向け以外のディスクでは正常に再生できない場合があります。

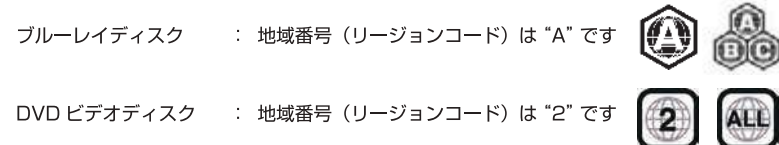

#### 著作権について

- ●ディスクを無断で複製、放送、上演、有線放送、公開演奏、レンタル(有償、無償を問わず)することは法律 により禁じられています。
- ●本製品は、合衆国特許権と知的所有権上保証された著作権保護技術(マクロビジョン方式)を搭載しています。 この著作権保護技術の使用は、マクロビジョンコーポレーションの認可が必要であり、マクロビジョンコーポ レーションの認可なしでは、一般家庭用または他の限られた視聴用だけに使用されるようになっています。また、 本製品を分解したり、改造することも禁じられています。
- ●ドルビーラボラトリーズからの実施権に基づき製造されています。Dolby、ドルビー、Pro Logic およびダブ ルD記号はドルビーラボラトリーズの商標です。

### ディスクの内容区分

タイトル、チャプター、トラック

ブルーレイディスクと DVD ビデオディスクは、「タイトル」という大きい区切りと、「チャプター」という小さ い区切りに分かれています。

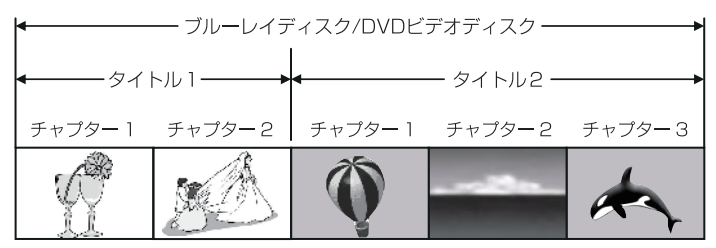

オーディオ CD は、「トラック」で区切られています。

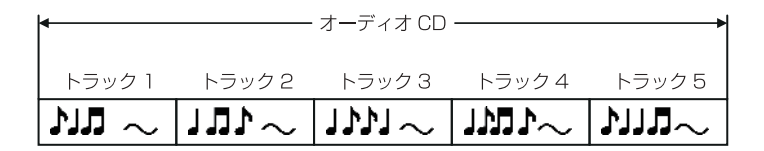

タイトル : ブルーレイディスクとDVD ビデオディスクの内容を、いくつかの部分に大きく区切ったもの。

チャプター:タイトルの内容を、場面や曲ごとにさらに小さく区切ったもの。

トラック : オーディオ CD の内容を曲ごとに区切ったもの。

それぞれのタイトル、チャプター、トラックには、順番に番号がふられています。 これらの番号を「タイトル番号」、「チャプター番号」、「トラック番号」といいます。

●ディスクによっては、それぞれの番号が記録されていないものもあります。

## 各部の機能

本体とリモコンの各部機能を紹介します。

#### 本体上面図

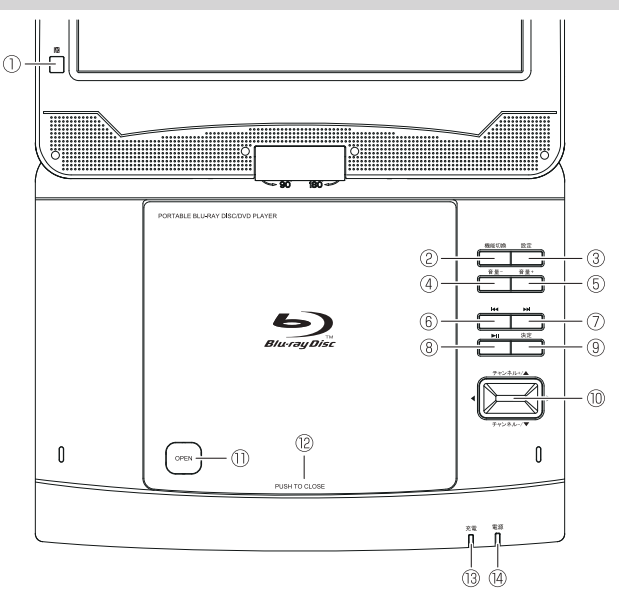

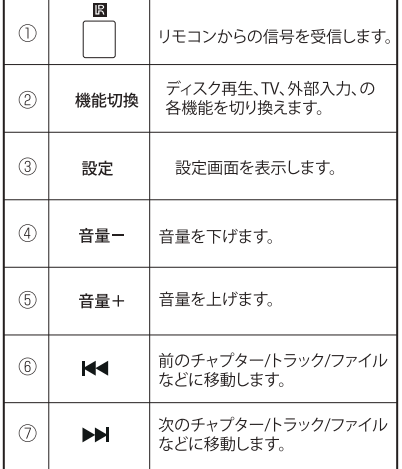

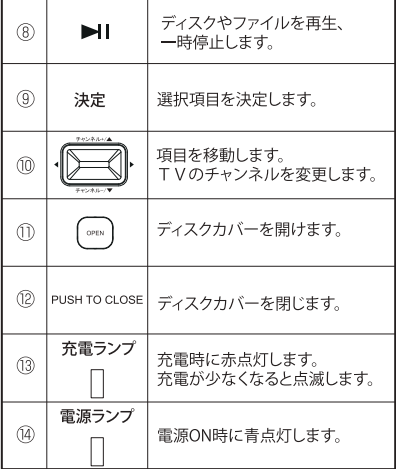

#### 本体右側面部

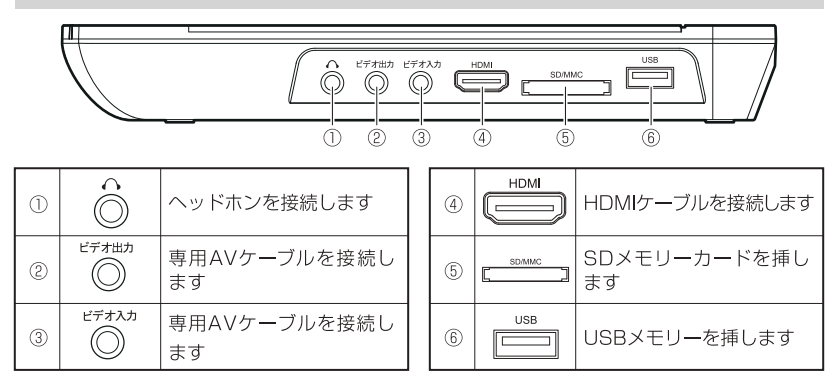

本体左側面部

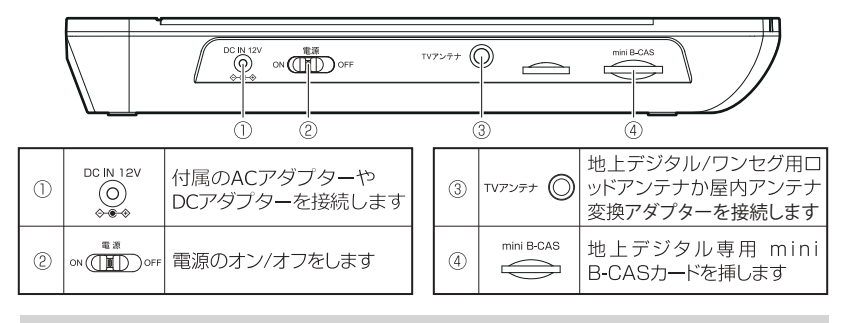

本体背面部

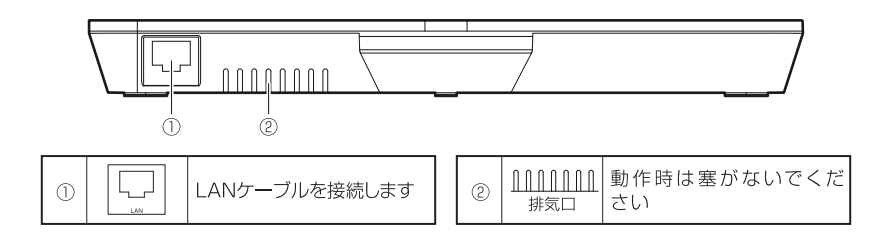

### リモコン

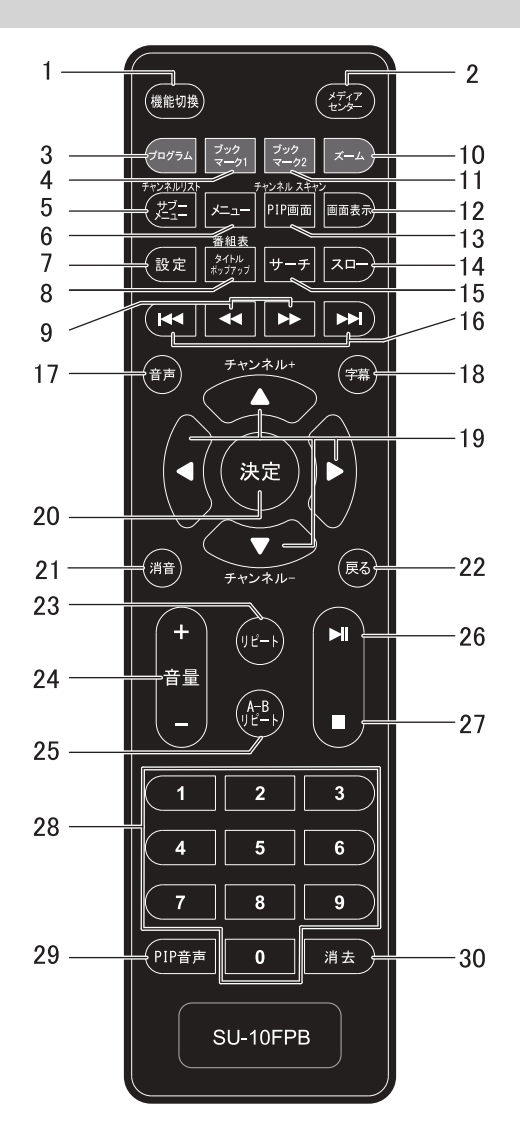

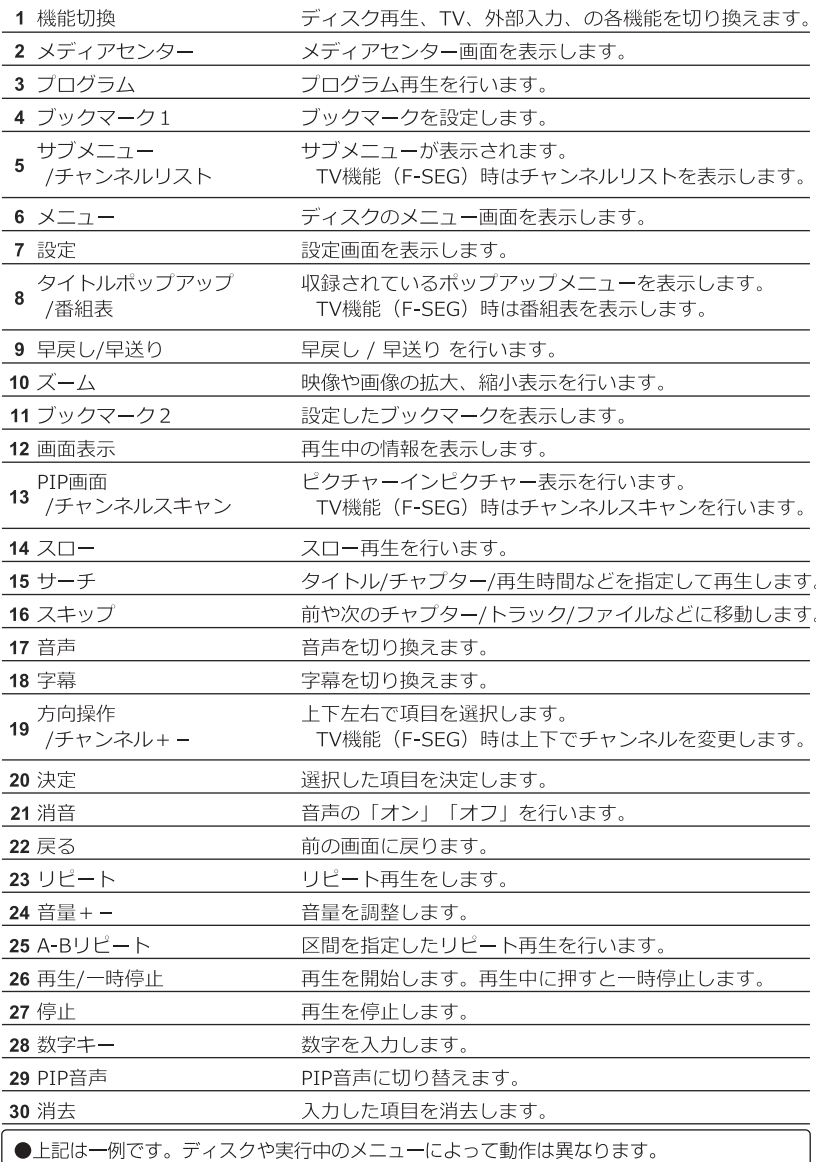

電源の接続

左側面の電源端子に付属のACアダプターやDCアダプターを接続します。

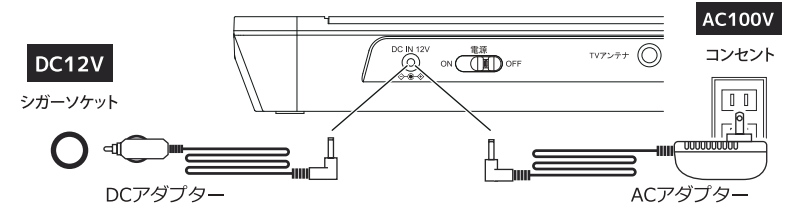

#### 電源の操作

本体左側面の電源スイッチを「ON」側にスライドすると、電源が入ります。 ON **III**D OFF

ON COLD OFF 「OFF」側にスライドすると、電源が切れます。

● 本体左側面の電源スイッチを「ON」側にスライドしても電源ランプが点灯しない場合、充電残量 がありません。専用ACアダプタやシガーソケットアダプタを接続して充電してください。 ● 使用状態により異なりますが、満充電状態から約 3 時間使用できます。

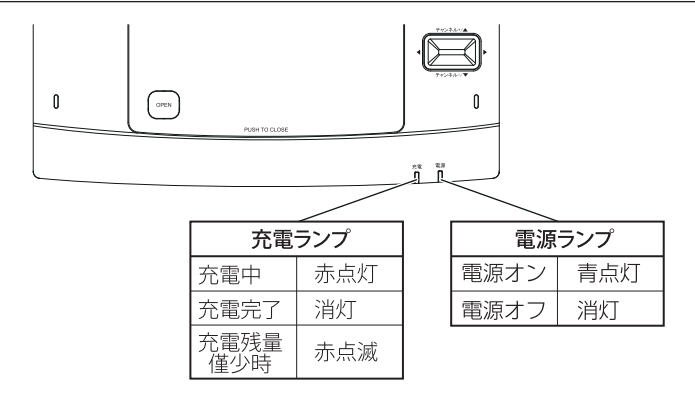

●電源がオフの場合、充電を開始してから約4時間で満充電となり、満充電状態から約3時間使 用できます。

●使用しながら充電できますが、電源がオフの場合より充電時間が長くなります。

●内蔵バッテリは繰り返しの充放電により消耗しますが、交換はできません。

#### リモコンの準備

始めてリモコンを使う時は、下記を参考にして付属の電池を装着してください。

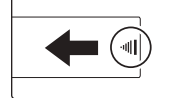

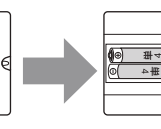

丸印部を押しながら、矢印方向へスライドして ふたを外します。

+、ーの向きに注意して電池を入れます。 その後、ふたを戻してください。

●長期間ご使用にならない場合は、リモコンから電池を抜いてください。 ●付属の電池はテスト用のため、寿命が短い場合があります。

#### リモコンの操作

リモコンを使うときは、リモコン受信部から約3m以内の距離で、上下左右30度以内の範囲から 操作をしてください。

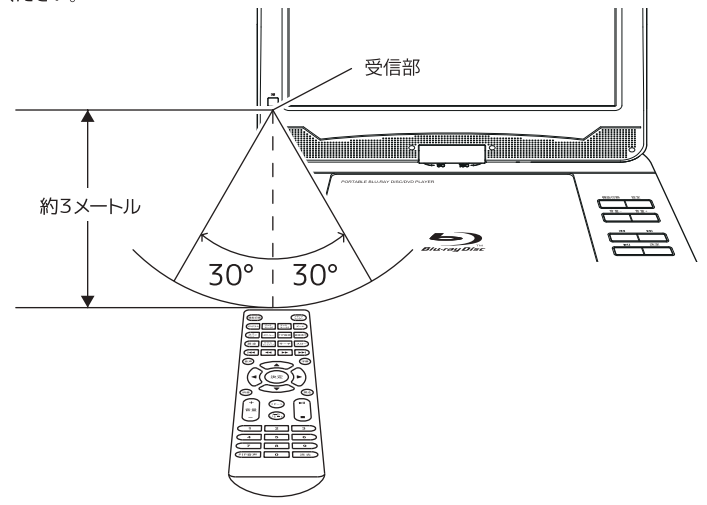

● リモコンと受信部の間に、障害物がないようにしてください。 ● 受信部に直射日光や強い光が当たっていると、リモコン操作ができなくなる場合があります。

### メモリーカードの対応

以下のメモリーカードに対応しています。

- · SDメモリーカード ・SDHCメモリーカード
- $\cdot$ USB $\times$ FU-

●すべてのメモリーカード、すべての容量の動作保証をするものではありません。

- ●miniSDカード、microSDカード、microSDHCカードを使用する場合、別途専用アダプタが 必要になります。
- ●MMC (マルチメディアカード) での動作保証はしておりません。
- ●SD、SDHC ロゴは SD-3C, LLC の商標です。

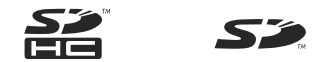

#### SDスロットの使用

SD スロットを使用して SD メモリーカードから音楽·画像·動画を再生する方法を紹介します。

#### SDメモリーカードから再生する

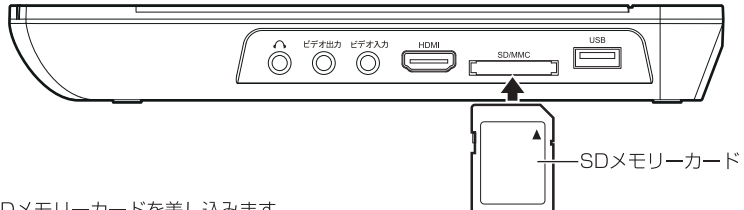

- 1. SDメモリーカードを差し込みます。
- 2.「メディアセンター」ボタンを押し、「SDカード11を選択します。(P.40)

●SDメモリーカードは、読み込みをしてない時に取り外してください。 ●音楽ファイル、動画ファイル、画像ファイル再生中の場合、「■ lボタンを押して、再生を停 止させてから SDメモリーカードを取り外してください。

### USBポートの使用

USBポートを使用して USBメモリーから音楽・画像・動画を再生する方法を紹介します。

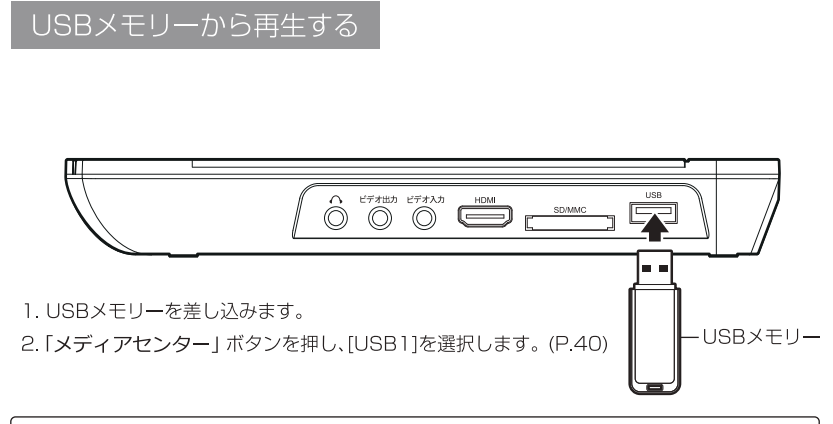

●USB メモリーは、読み込みをしてない時に取り外してください。 ●音楽ファイル、動画ファイル、画像ファイル再牛中の場合、「■|ボタンを押して、再牛を停 止させてから USBメモリーを取り外してください。 ●搭載されている USBポートは、USBメモリーのみ対応します。他の機器を接続すると本製 品やUSBメモリーの故障の原因となりますので、絶対に接続しないでください。

#### 画面の回転

左 90 度回転

液晶画面が左に90度、右に180度回転でき、環境に合わせてスタイルを変更して視聴できます。

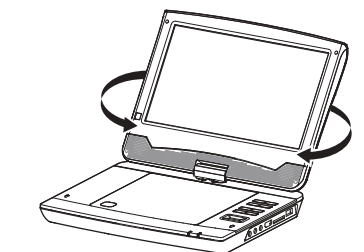

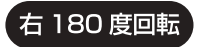

※: 液晶画面は水平に回転させてください。 傾けたり、折りたたんだ状態で回転させると本体に傷が付く場合があります。

▶液晶画面を回転させる場合は本体を押さえ、指などを挟まないように注意してください。

#### 車載バッグの使用

付属の車載バッグを使って自動車のヘッドレストに装着することができます。

- 1.車載バッグを、ヘッドレストの後ろ側に、ベルトでしっかりと固定する。
- 2.本製品を入れ、上部をバンドでしっかりととめる。

画面を右に回転させ、画面を倒して車載バッグに収納します。

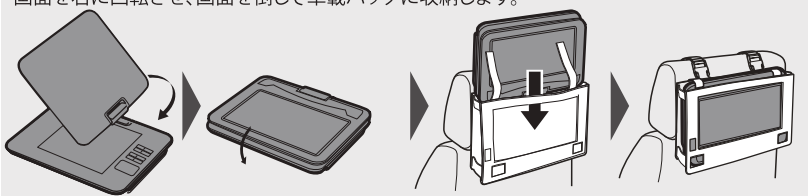

#### ■ご注意ください

- ・車載用バッグは、背もたれとヘッドレストー体型シートには対応してません。また、車種によっては、 構造上取り付け出来ない場合や、取り付けが出来ても安全のため適切でない場合があります。
- ・車載専用ブルーレイプレーヤーではありませんので、車内に放置したままにしないでください。
- ・エアバッグ動作の妨げになる場合、取り付けをしないでください。エアバッグそのものが動作しなかったり、 エアバッグ展開時に本体が破損し、ケガなどをするおそれがあります。
- ・車載用バッグは時間の経過とともに少しずつベルトが緩む可能性があります。運転前に必ず車載用バッグの 取付状況をご確認して頂き、異常がある場合は使用しないでください。事故やケガの原因となります。
- ・運転者が走行中にテレビ観賞することは道路交通法で禁じられております。
- ・運転に支障をきたす場所や同乗者に危険を及ぼす場所への取り付けは絶対に行わないでください。 交通事故やケガの原因となります。
- ・誤った使用および改造してご使用になった際の事故などにつきましては、当社は一切その責任を負いません。

#### かんたん設定

設定初期化を行ったときに、本機の初期設定を行うための かんたん設定が始まります。

#### かんたん設定を行う

#### Page: 1/5

初期設定の案内画面です。「決定」を押して次へ進みます。

Page: 2/5

表示言語の設定です。標準で「日本語」が選択されていますので、変更しない場合は 「決定」を押して次へ進みます。

Page: 3/5

画面解像度の設定です。標準で「720P」が選択されていますので、変更せずに「決定」 を押して次に進みます。

#### Page: $4/5$

画面縦横比の設定です。標準で「16:9フル」が選択されています。変更せずに「決定」 を押して次へ進みます。

#### Page: 5/5

設定完了の案内画面です。「決定」を押してください。初期設定が完了し、設定メニュー 画面が表示されます。

設定メニューを閉じる

「設定」ボタンを押して、設定メニュー画面を閉じます。

以上で初期設定は完了です。ブルーレイディスクの鮮やかな映像をお楽しみください。

●かんたん設定中に前の画面に戻るには、「 K◀ | ボタンを押してください。

●初期設定後も、設定メニューから「かんたん設定」を行うことができます。

#### 機能の切り換え

各機能の切り換え方法を紹介します。

「 機能切換 」ボタンを押すと、ディスク再生「BD」、TV「F-SEG」、外部入力「AVIN」 に切り換わります。

···· ブルーレイディスク、DVDビデオディスク、CDなどを再生します。 **FBD** 

- 「F-SEG I ··· 地上デジタル放送を受信します。
- 「AVIN」 ・・・「ビデオ入力」に接続した外部機器の映像を表示します。

### 再生(基本編)

#### ディスクの再生 (基本操作)

ディスクの基本操作を紹介します。

ディスクを再生する

#### 1 ディスクカバーを開けます 液晶画面を開き、本体上面の 「OPEN | ボタンを押してディスクカバーを開けます。

#### 2. ディスクを入れます

再生面を下にして、ディスクの穴をディスクトレイ中央部の突起に、カチッと音がでるまで しっかりとはめこみます。

#### 3 ディスクカバーを閉めます

開いたカバーの「PUSH TO CLOSE」部をカチッと音がするまで下に押すと、ディスクを 自動的に再生します。

#### 再生を停止する

リモコンの「■」ボタンを押すと、再生が停止します。

リモコンの「■ |ボタンを1度押した場合は、画面左上に■マークが表示され停止位置が記憶されます。 ボタンを2度押した場合は停止位置が記憶されません。ディスクの先頭から再生が開始されます。

#### -時停止する

再牛中にリモコンの「▶ⅡⅠボタンを1度押すと一時停止できます。

通常再生に戻るにはもう 1 度 「 ▶| | ボタンを押してください。

#### ディスクの先頭から再生する

リモコンの「■ 」ボタンを続けて2回押します。

画面左上に「■」表示が無い状態で、リモコンの「▶Ⅱ|ボタンを押すと ディスクの先頭から再生されます。

#### 早送り/早戻しする

再生中にリモコンの「▶▶」/「◀◀」ボタンを押すと、早送り / 早戻し再生になります。 「▶▶ | / 「◀◀ | ボタンを押すごとに [1] [2] [3] [4] [5] 段階と再生速度を変更できます。 通常再生に戻るには「▶ⅡⅠボタンを押します。

### 前後のチャプターへ移動する

再生中にリモコンの「K4」/「▶▶」ボタンを押すと、前後のチャプターを選択できます。

「▶▶」ボタンを押すと、次のチャプターの開始地点へ移動します。

「K4 | ボタンを押すと、再生中のチャプターの開始地点へ移動します。

前のチャプターの開始地点へ移動するには2回押してください。

●ディスクによっては、ボタンを押してから動作するまで時間がかかる場合があります。

#### 音量調整する

「音量+/- |ボタンを押すと音量調整できます。

#### 消音する

リモコンの「消音 | ボタンを押すと消音状態になります。

消音状態を解除するには、もう 1度「消音」ボタンを押してください。

#### メニュー / タイトル画面を表示する

メニュー画面やタイトル画面が記録されているディスクでは、各画面からチャプターを選んで 再生や、音声や字幕の設定が可能なものもあります。

リモコンの「 メニュー 」ボタンを押すと、ディスクに収録されたメニュー画面が表示 されます。

「▲/▼/◀/▶」ボタンで再生したい項目や、設定したい項目を選びます。

「決定」ボタンを押すと選択した項目が表示されます。

## 再生(応用編)

#### ディスクの再生 (応用操作)

ディスクの応用操作を紹介します。

音声を切り替える

複数の音声が記録されているディスクは、音声の切り替えができます。 ※例:ディスクに「日本語」と「英語」が収録されている場合はどちらか選択できます。

再生中にリモコンの「音声 」ボタンを押すごとに音声が切り替わります。

●ディスクによっては、メニュー画面を使って音声を切り替える場合があります。 ●1つの音声しか記録されていないディスクでは、音声の切り替えはできません。

字幕を切り替える

字幕が記録されているディスクでは、字幕の表示 / 非表示を切り替えられます。 また、複数の字幕が記録されているディスクでは、字幕を切り替えられます。

再生中にリモコンの「字幕」ボタンを押すごとに表示される字幕が切り替わります。

●ディスクによっては、メニュー画面を使って字幕を切り替える場合があります。 ●字幕が記録されていないディスクや、1つの字幕しか記録されていないディスクでは、字幕 の切り替えはできません。

#### アングルを切り替える

複数アングルが記録されているディスクでは、アングルを切り替えられます。

リモコンの「サブメニュー 」ボタンを押して、OSC(オンスクリーンコントロール) で切り替えます。(P38)

●ディスクによっては、メニュー画面でアングルを切り替える場合があります。 ●ディスクによっては、リモコンの 「赤 |/ 「黄 |/ 「緑 | /「青 | ボタンを使用します。 ●1 つのアングルしか記録されていないディスクでは、アングルの切り替えはできません。

### ズーム再生する

ディスク再生中に、リモコンの「ズーム I ボタンを押すと、ズーム再生になります。 ボタンを押す毎に [2×] [3×] [4×] [1/2] [1/3] [1/4] が選択でき、拡大再生中は 「▲ / ▼ / ◀ / ▶ 」ボタンで表示位置を移動できます。

●ディスクによってはズーム再生できない場合があります。

#### リピート再生する

「チャプター」「タイトル」をリピートして再生できます。

リモコンの「 リピート 」ボタンを押すごとに下のリピートモードが選択できます。

- チャプター ・・・ 現在のチャプターを繰り返し再生し、チャプターの最後まで再生する と、チャプターの先頭から再生が始まります。
- 「サ タイトル ……現在のタイトルを繰り返し再生し、タイトルの最後まで再生すると、 タイトルの先頭から再生が始まります。

【<sup>40</sup>】オール → → → 全てを繰り返し再生します。

(非表示) ・・・・通常再生に戻ります。

●ディスクによってはリピート再生できない場合があります。 ●音楽 CD 再生時は「トラック」「オール」が使用できます。

## 再生(便利な再生機能編)

#### ディスクの再生 (便利な操作)

ディスクの便利な再生機能を紹介します。

ディスク情報を表示する

再生中のディスク情報を画面上部に表示して確認できます。

再生中にリモコンの「表示」ボタンを押すと下のように画面に表示されます。

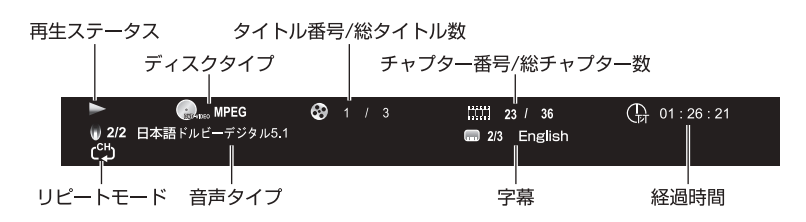

もう1度「表示1ボタンを押すと非表示になります。

●ディスクによっては、時間などが正常に表示されない場合があります。

### サーチ再生する

ご覧になりたい時間を指定して再生します。

再生中にリモコンの「サーチ」ボタンを押します。

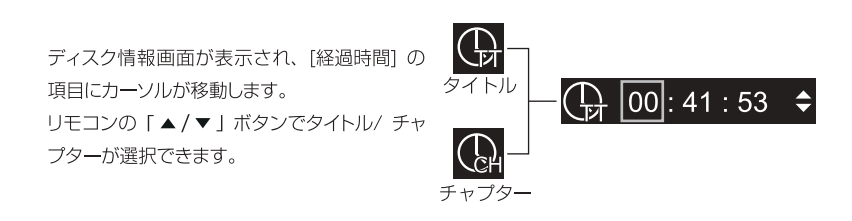

リモコンの「決定 | ボタンを押すと、下のように表示が切り替わり、数字キーで時間を入力 できます。

リモコンの「◀/▶」ボタンで [時] [分] [秒] が移動できます。

入力した時間を消去するには「消去」ボタンを押してください。

 $\overline{)}$   $\overline{00}$ : 00  $\overline{0}$ 時 分 秒

時間を入力した後にリモコンの「決定」ポタンを押すと、指定した時間から再生されます。

●収録時間外の数字は入力できません。

### プログラム再生する

タイトル / チャプターをプログラムリストに登録して再生します。 再生中にリモコンの「プログラム | ボタンを押すと、下のような画面が開きます。

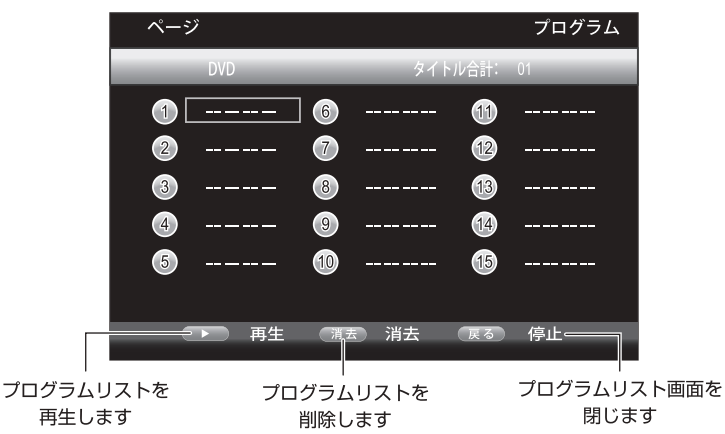

#### ■プログラムリストに登録する

リモコンの「決定」ボタンを押します。

左のように表示が切り替わりますので、リモコンの 「▲ / ▼」ボタンで数字を入力して「◀/▶」ボタンで タイトル / チャプターが選択できます。

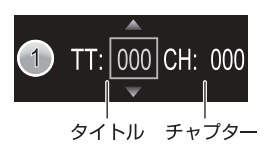

リモコンの「 決定 」ボタンを押すと確定され、次項のリストへカーソルが移動します。

リモコンの「▶II」ボタンを押すとプログラムリストに登録した順に再生されます。

●ディスクによって正常に動作しない場合があります。 ●CPRM で記録されたディスクは記録状態により異なりますので動作保証外となります。

## ブックマーク機能を使用する

ご覧になりたい位置を登録して再生します。

#### ■ブックマーク位置を登録する

再生中に位置登録したい場面でリモコンの「ブックマーク1」ボタンを押します。 ボタンを押すごとに下のように表示され、最大12か所の登録ができます。

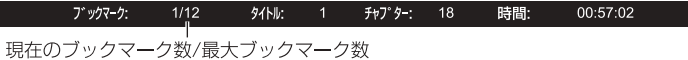

#### ■ブックマーク位置を呼び出す

再生中にリモコンの「ブックマーク2 | ボタンを押すと下のように表示されます。

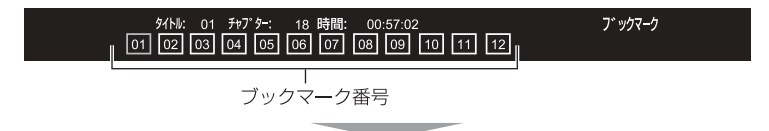

再生中にリモコンの「▲/▼/◀/▶」ボタンで再生したブックマーク番号を選択し、

「決定 | ボタンを押すと再生します。 削除するには「消去」ボタンを押してください。 「ブックマーク1 | ボタンを押すと非表示になります。

●ブックマーク画面を表示中、再生は停止されます。 ブックマーク位置は再生を停止すると消去されます。

#### OSC(オンスクリーンコントロール)機能を使用する

再生中にリモコンの「サブメニュー」ボタンを押すと以下のように表示され、 各機能が使用できます。

カーソルボタンで項目を移動し、「決定 | ボタンで変更できます。

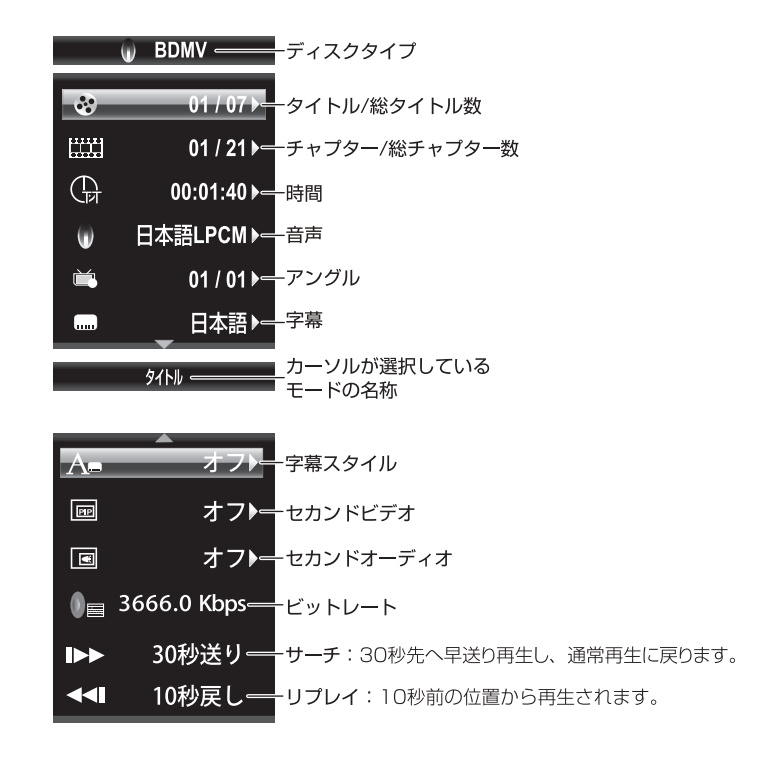

●ディスクに記録されていない項目は切り替えできません。

#### BD-LIVE を視聴する

BD-LIVE が収録されたディスクを使用すると、インターネットに接続して、最新映画の予告編 や映画出演者のコメントなどのスペシャルコンテンツを視聴できます。

#### ■準備

①本製品を LAN ケーブル (別売) でネットワークに接続します。 ②セットアップメニューの「ネットワーク] (P50) を設定します。 3USBメモリー(1GB以上推奨)をUSBポートに挿入してください。

#### ■視聴する

ブルーレイディスクのメニューにしたがって、BD-LIVE に接続してください。

#### USBメモリーについて

- ●USB メモリーはコンピュータであらかじめフォーマット(FAT32)してください。
- ●データの消去を防ぐため、BD-LIVE で使用する USBメモリーには他のデータは入れない でください。
- ●BD-LIVE のダウンロード先は USBメモリー内の [BUDA]フォルダになります。
- ●BD-LIVE 視聴中に USBメモリーを取り外さないでください。
- ●弊社ではデータの消失などに関して一切の責任を負いません。

#### インターネット接続について

●インターネット回線状況によりダウンロードに数分かかる場合があります。

- ●ディスクによって BD-LIVE 機能が使用できない場合があります。
- ●本製品は工場出荷値で IP アドレスを自動取得(DHCP)する設定になっています。

### メディアセンター

#### メディアヤンターの使用

動画ファイル、音楽ファイル、画像ファイルを再生するメディアセンターの操作方法を紹介します。

メディアヤンターを開く

USBメモリー、SDメモリーカード、データディスク、を挿入して電源を入れます。

「機能切換」ボタンを押して、「BD」に切り換えます。

リモコンの「 メディアセンター 」ボタンを押すと、メディア選択画面が表示されますので 再生したいメディアを選択してください。

※データディスクが挿入さたときは、ディスクを読み込みフォルダ表示画面になります。

#### ■操作方法

「決定」ボタン:項目やフォルダを確定して開きます。 「▲ / ▼」ボタン: 項目やフォルダ、ファイルを選択します。 「◀」 ボタン:1つ前のフォルダ階層に戻ります。

#### メディア選択画面

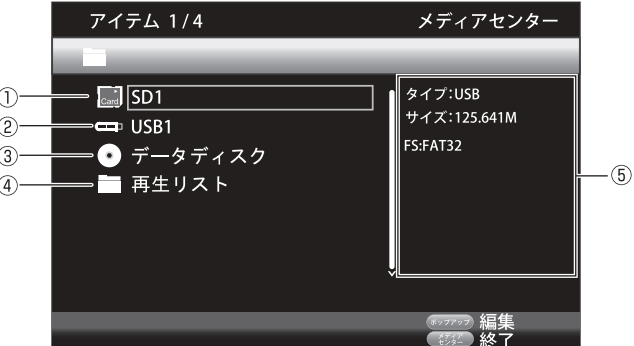

- 11: SDメモリーカードのデータを読み込みます。※
- ②: USBメモリーのデータを読み込みます。※
- 3:ディスクトレイに挿入されたディスクを読み込みます。※
- 4): プレイリスト登録されたファイルを表示します。
- 6): カーソルで選択されている項目の情報が表示されます。

※挿入されていないときは表示されません。

### 再生するファイルの種類を選択する

メディアを選択すると、フォルダ表示画面になります。

 $\cdots$  . The second contract of the second contract of the second contract of the second contract of the second contract of the second contract of the second contract of the second contract of the second contract of the se

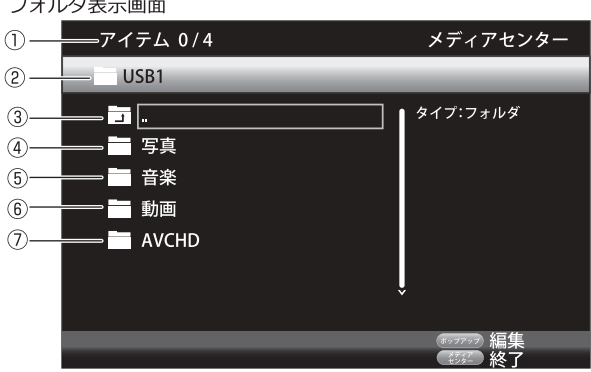

- ①:アイテム番号/総アイテム番号を表示します。
- ②:現在のフォルダ階層を表示します。
- 3):1つ前の階層に戻ります。
- 4):写真ファイルを表示します。
- 5:音楽ファイルを表示します。
- 6):動画ファイルを表示します。
- (7): AVCHDファイルを表示します。

●④~⑦は USBメモリーや SDメモリーカードに記録されているフォルダではなく、ファイ ルの種類を分類するために本製品が自動表示しています。写真フォルダよりフォルダ階層に 入ると、画像ファイル以外は表示されません。

● 対応する形式であっても、すべてのファイル、すべてのメモリーカードの動作保証をする ものではありません。

● 日本語ファイル名は正常に表示されない場合があります。

#### 動画 / 音楽 / 写真ファイルを再生する

動画ファイル、音楽ファイル、写真ファイルを再生時の操作方法を紹介します。

- 「▶|| :再牛します。
- $\Gamma$   $\blacksquare$   $\perp$ : 1回押すと再生を停止して、画面左上に「 ■ 」マークが表示され停止位置が 記憶されます。 2回押すと停止位置情報が消去され、メディアセンター画面になります。
- 「▶|| :一時停止します。
- $\sqrt{41}$ : 早戻し / 早送りスピードを調整します。  $\rightarrow$
- $F \rightarrow H +$ : 前後のファイルに移動します。  $H =$
- 「消音 」 :消音します。
- 「表示」 :情報を表示します。 音楽ファイル再生画面の表示のオン / オフを切り替えます。
- 「リピート I:シングルリピート / オールリピート / 通常再生が選択できます。
- 「サーチ」:時間指定してサーチ再生します。
- 「ズーム 」:拡大表示して再生します。
- 「サブ
- : OSC(オンスクリーンコントロール)機能が使用できます。 メニューコ (表示内容は「OSC(オンスクリーンコントロール)機能を使用する (P.38)| を参照してください)

### 画像ファイル再生時の操作

|画像ファイル再生時の OSC(オンスクリーンコントロール)機能

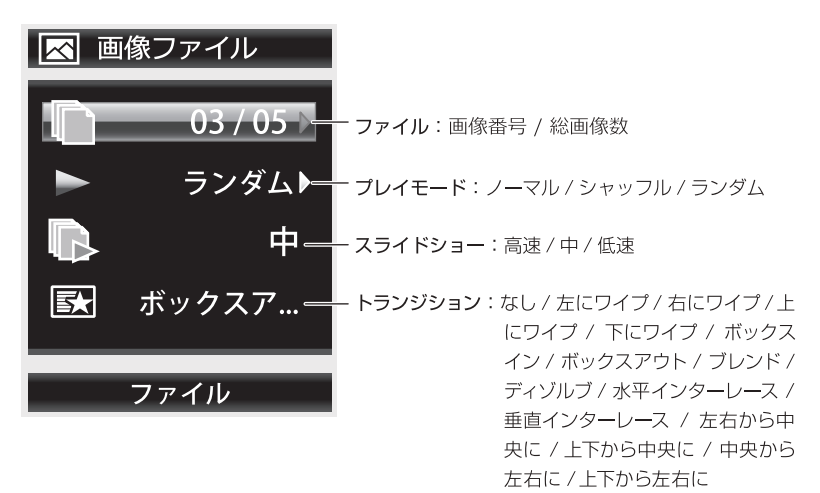

■画像ファイル再生中の「▲/▼/◀/▶」ボタンの動作

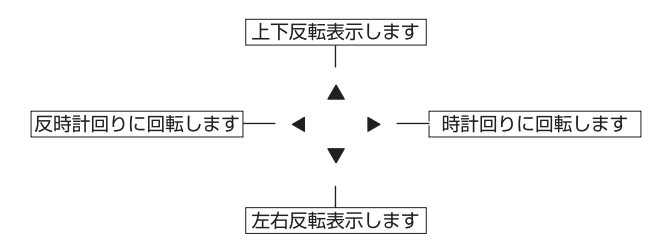

## 音楽ファイルを再生する

メディアセンター画面で音楽ファイルを選択して「▶ⅡⅠボタンを押すと、下のような 音楽ファイル再生画面に切り替わります。

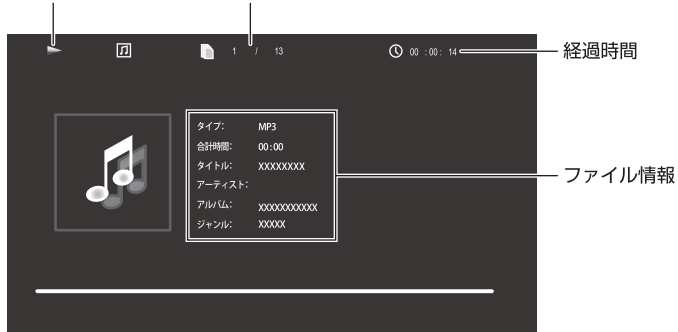

再生ステータス タイトル番号/総タイトル数

## 地上デジタル放送 / ワンセグ放送

#### 視聴準備

地上デジタル放送やワンセグ放送を視聴する前に以下の準備をしてください。

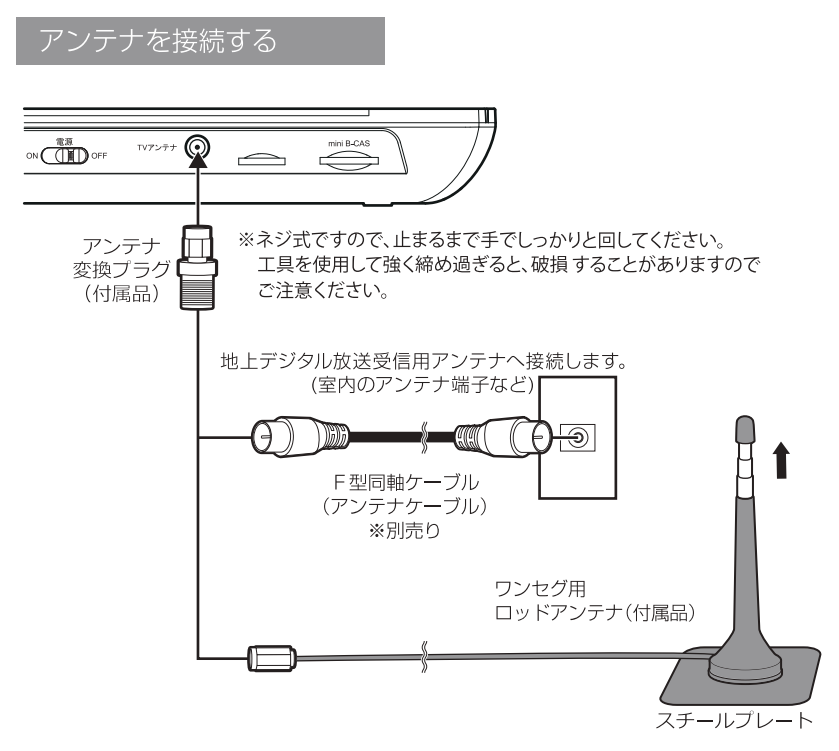

アンテナの底面はマグネットになっていますので、金属面に設置してください。 金属面に設置できない場合は、付属のスチールプレートを使用して設置してください。 ※金属面以外に設置した場合は、受信感度が低下する場合があります。

- ●付属のロッドアンテナは窓際などの受信感度が良い場所に設置してください。ビルや地下、コンクリートの壁を使 用した建物の中では受信ができない場合があります。
- ●付属のロッドアンテナで受信できない場合は、付属のアンテナ変換プラグに別売りのF型同軸ケーブルを接続し 受信を確認してください。
- ●アンテナを接続する場合は、必ず本製品の電源をオフし、ACアダプタをコンセントから抜いてください。ACアダ プタはすべての接続が終わってから、コンセントに接続してください。

## 地上デジタル専用 mini B-CAS カードを入れる

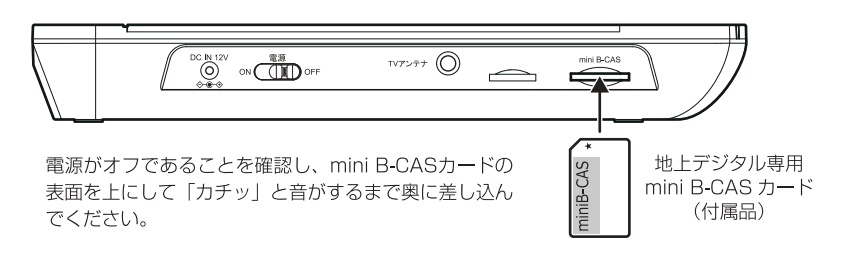

● 地上デジタル放送を視聴する場合は、付属のmini B-CASカードを差し込む必要があります。 ● mini B-CAS カードスロットには、mini B-CAS カード以外を入れないでください。故障 や破損の原因になります。

● 使用中に mini B-CAS カードを抜き差ししないでください。

### B-CAS (ビーキャス) カードについて

- ●本製品には地上デジタル専用 mini B-CAS カードが1枚付属しております。 B-CASカードの役割やの取り付け方法については、「地上デジタル専用 mini B-CAS カードを 入れる」を参照してください。
- ●mini B-CASカードの登録や取り扱い方法の詳細は、カードが貼ってある説明書を参照してく ださい。
- ●mini B-CASカードの破損、紛失、盗難や本製品の廃棄などでカードが不要になった場合などは、 (株)ビーエス・コンディショナルアクセスシステムズにご連絡ください。 (お問い合わせ先: カスタマーセンター TEL 0570-000-250)

#### 地上デジタル専用 mini B-CASカードを取り出すには

mini B-CASカードを取り外す場合は、mini B-CASカード中央部を指で押し込み、出た端をつ まんでゆっくり取り外します。

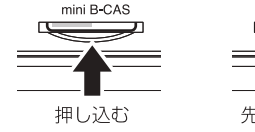

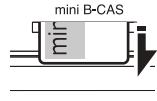

先端が出てくる

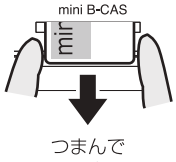

### チャンネル設定をする

電源を入れ、「機能切換」ボタンを押して「TV機能(F-SEG)」に切り換えます。

はじめて「TV機能(F-SEG)」に切り替えたときは、チャンネルスキャンが始まります。

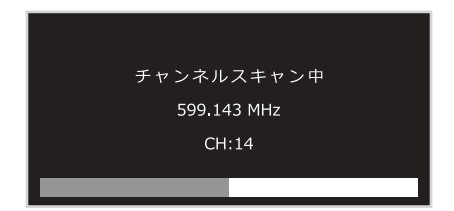

チャンネルスキャンが終わるとチャンネルが登録され、視聴画面に切り換わります。

※付属のロッドアンテナでは受信感度が低く、チャンネルが登録できない場合は 「サービスなし」と表示され視聴画面に切り換わりません。

その場合は、付属の家庭用アンテナ変換プラグを使用し、F型同軸ケーブル(別売)で 地上デジタル放送受信用アンテナ(室内のアンテナ端子など)と接続して、再度チャンネル スキャンを行ってください。

■チャンネルスキャンを行うには リモコンの「チャンネルスキャン」ボタンを押すか、TV設定メニューから「フルスキャン」 を選択してください。

初期状態では、受信状態に合わせ自動的に地上デジタル放送とワンセグ放送が 切り換わります。 地上デジタル放送かワンセグ放送の一方のみを視聴したいときは、TV設定メニューの 「受信方法設定」で選択してください。

●受信場所を移動したり、受信環境が変わって受信が出来なくなった場合は、チャンネル スキャンをやり直してください。

●受信環境の状態によっては、チャンネルスキャンに時間がかかる場合があります。

●放送エリア外では視聴できません。

●チャンネルによって受信状態が異なる場合があります。

#### 地上デジタル/ワンセグ放送を視聴する

本項目では地上デジタル放送とワンセグ放送の操作方法を紹介します。

●地上デジタル放送かワンセグ放送のどちらかを視聴したい場合はTV設定メニューの受信方 法設定で「フルセグ1「ワンセグ1を選択してください。

番組表を見る

リモコンの「番組表 」ボタンを押すと現在放送中の番組表が表示されます。 番組表は現在放送中の番組より8日分の番組が表示されます。

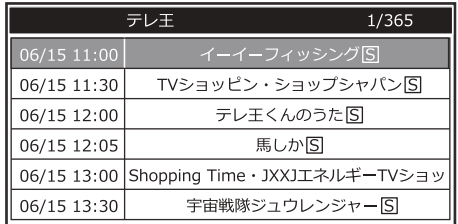

「▲ / ▼ | ボタンで番組を選択し、「決定 | ボタンを押すと番組内容が表示されます。

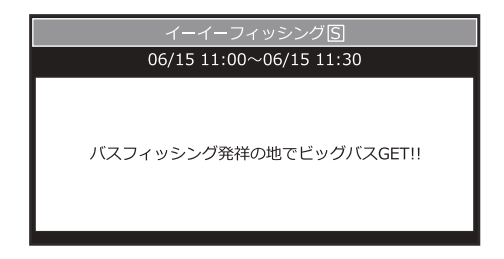

番組表に戻るには「戻る」ボタンを押してください。

## チャンネルリストを見る

リモコンの「チャンネルリスト」ボタンを押すとチャンネルリストが表示されます。

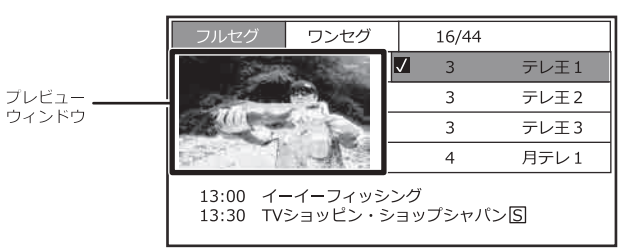

「▲ / ▼」ボタンでチャンネルを選択し、「決定」ポタンを押すと、プレビュー ウィンドウに選択したチャンネルが映ります。

そのまま視聴するには、「チャンネルリスト」ボタンか、「戻る」ボタンを押します。 受信方法が「自動」の場合は「◀/▶」ボタンで「フルセグ」、「ワンセグ」のチャンネル リスト表示の切り替えができます。

### チャンネルリストを見る

リモコンの「チャンネルリスト | ボタンを押すとチャンネルリストが表示されます。

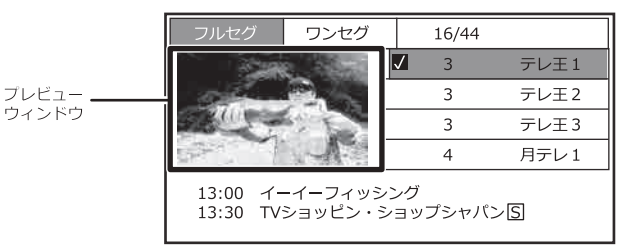

「▲ / ▼」ボタンでチャンネルを選択し、「決定」ポタンを押すと、プレビュー ウィンドウに選択したチャンネルが映ります。

そのまま視聴するには、「チャンネルリスト」ボタンか、「戻る」ボタンを押します。

受信方法が「自動」の場合は「◀/▶」ボタンで「フルセグ」、「ワンセグ」のチャンネル リスト表示の切り替えができます。

#### TV 設定メニュー

TV(F-SEG)機能時に設定ボタンを押すと、TVの設定メニューが開きます。

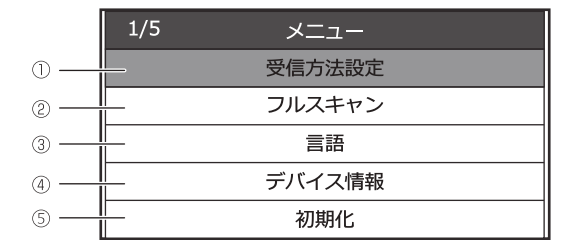

- $\circledcirc$ [ワンセグ] [フルセグ] [自動] を選択します。  $\sigma_{\rm{eff}}$  and  $\sigma_{\rm{eff}}$
- $(2)$ チャンネルスキャンを行います。  $\alpha = \alpha = \alpha$  .
- $(3)$ メニュー画面などの表示言語を選択します。  $\alpha = \alpha = \alpha$
- $\circled{4}$ 「B-CASカード情報1 [バージョン情報] などを表示します。  $\alpha = \alpha = \alpha$
- $(5)$ ··· TV 設定を出荷時に戻します。

●初期化を行うとチャンネル登録もリセットされ、チャンネルスキャンが始まります。

## 本体設定

#### 設定メニュー

ディスク再生機能(BD)時の設定を変更します。

「設定」ボタンを押してセットアップメニュー画面を表示し

「4/▶」ボタンで「基本設定」「映像設定」「オーディオ設定」を選択します。

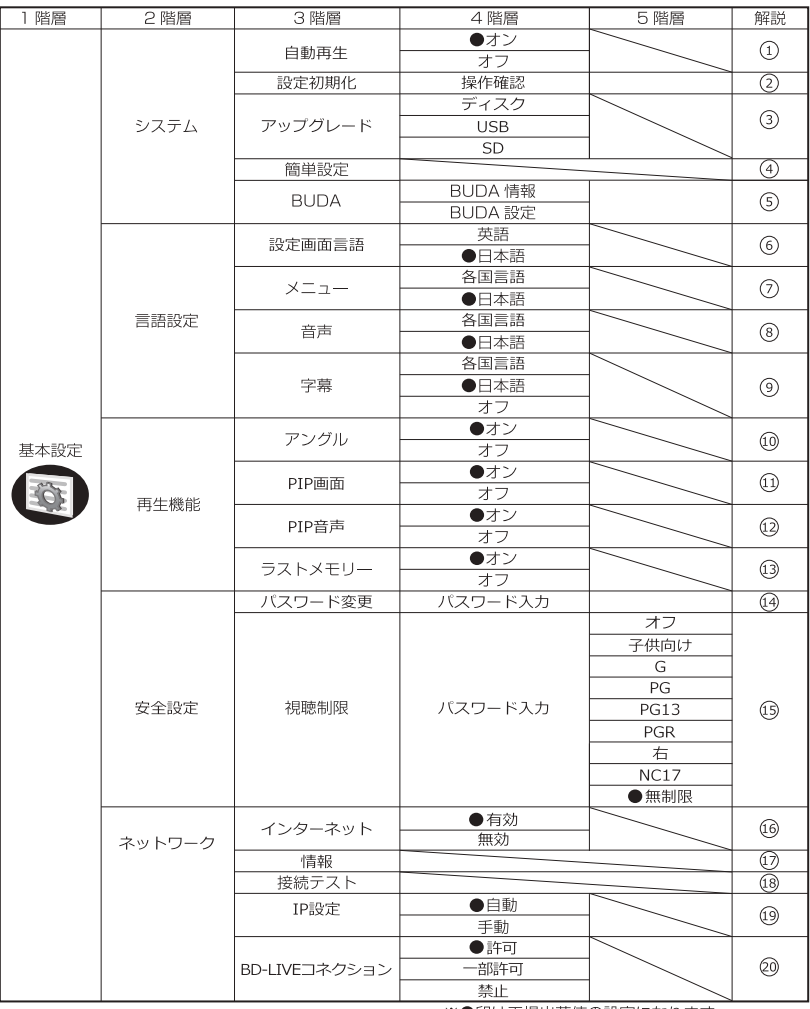

※●印は工場出荷値の設定になります。

- 1:自動再生を設定します。
- (2):設定を工場出荷時へ戻します。(ディスクが入っていない状態で操作します。)
- 3):※管理用となり、通常は使用しません。
- 4):簡単設定をします。
- (5):BD-LIVEで使用するUSBメモリー、SDメモリーカードの選択や、「BUDA」フォルダ内のデータ消去 と空き容量の確認をします。
- 6): 表示言語を設定します。
- 7): メニュー言語を設定します。
- 8):音声を設定します。
- 9):字幕言語を設定します。
- (0): アングルマークを設定します。
- (1): ピクチャーインピクチャー画面マークを設定します。
- (2): ピクチャーインピクチャー音声マークを設定します。
- (3): ラストメモリー機能を設定します。 (ディスクによっては「オン」でも機能しない場合があります。)
- (4): パスワードを変更します。初期値は0000です。
- (6): 視聴制限を設定します。パスワードの入力が必要です。
- (6): インターネット接続を設定します。
- (の:ネットワーク情報を表示します。
- (8): 接続テストを行います。
- 19: IPアドレスの取得方法を設定します。
- 20: BD-LIVEのインターネット接続の制限をします。

●5の「BUDA」フォルダ内のデータ消去は実際のデータは消えず、ブルーレイディスクとの関連付けが解除され ます。実際のデータを消去するにはコンピュータと接続してフォーマットしてください。

●⑬のラストメモリー機能を使用する場合は、再生中にリモコンの「■|ボタンを1回押して停止し、そのまま 電源をオフにしてください。

※ラストメモリー(レジューム)機能は、DVD-Videoのみ有効です。録画されたディスクには対応していません。 ※ラストメモリー(レジューム)機能は、ディスクによって制限があり、正常に動作しないことがあります。

#### ■「⑬ IP設定 1について

[IP設定 1を「オート]に設定するとIP アドレスを自動取得しますが、手動で設定する場合は 「マニュアル1を選択し、下のような画面で設定を行います。

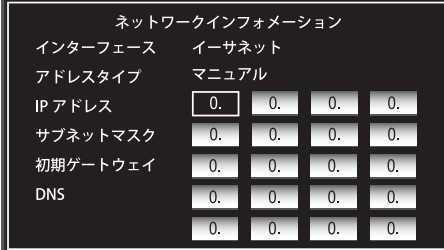

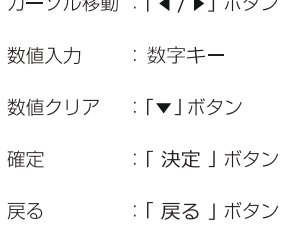

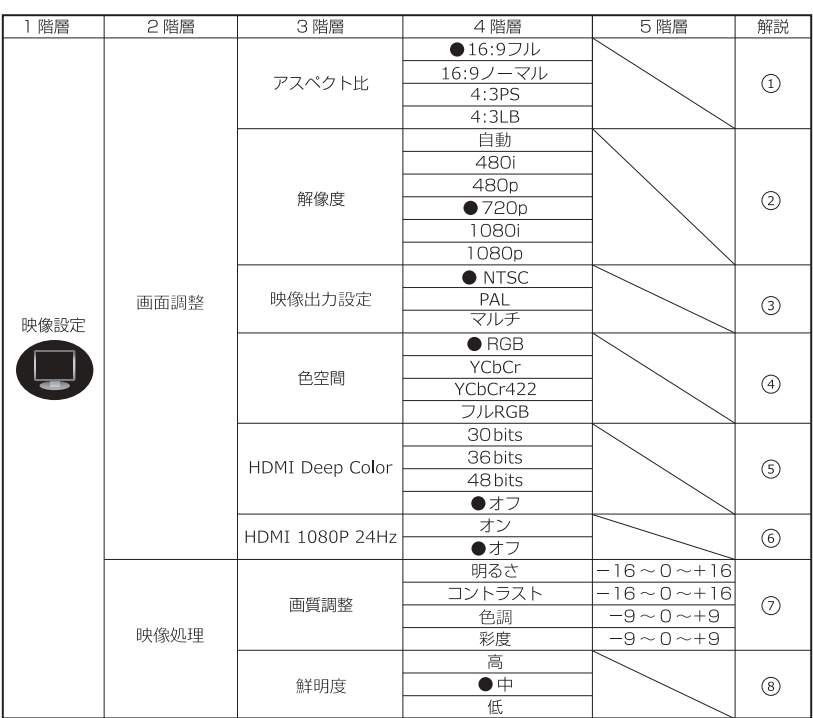

1):映像の画面比率を設定します。

- 2):解像度を設定します。
- 3:映像出力の設定をします。
- 4):色空間を設定します。
- (5): HDMIディープカラーを設定します。

※●印は工場出荷値の設定になります。

- 6):1920×1080/24P対応テレビとHDMI接続 している場合に設定します。
- ⑦:画質を調整します。
- 8):映像の鮮明度を設定します。

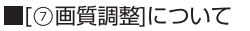

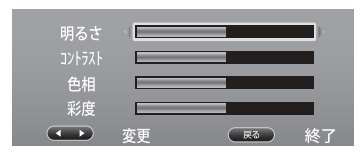

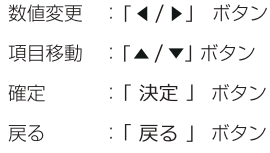

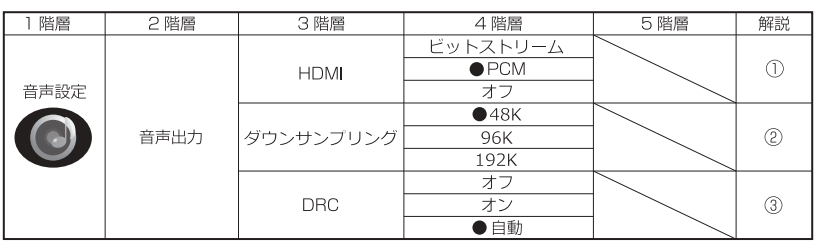

※●印は工場出荷値の設定になります。

1:HDMI出力時の音声を設定します。

2:HDMI出力時のダウンサンプリング周波数の設定をします。

3:DRCの設定をします。

#### ■「ビットストリーム1 [PCM] について

ビットストリーム : オリジナルのビットストリーム音声信号を出力します。 PCM : すべての音声がリニアPCMに変換され音声出力されます。

#### ■[DRC] について

音声のダイナミックレンジ(最大の音と最小の音との差)を圧縮し、小音量時でも音を聞き取りやすくします。 (本機能はドルビー音声再生時のみ効果があります)

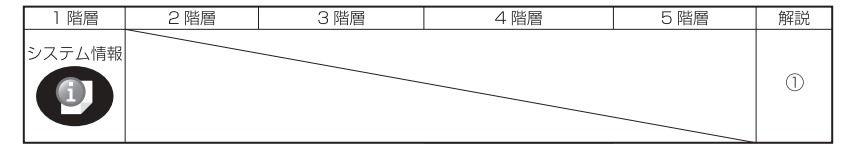

①: ●ソフトウェアバージョンと MAC アドレスが表示されます。

### TV 設定メニューについて

TV設定メニューで設定できる項目を紹介します。

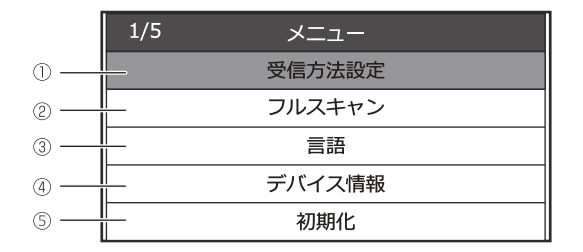

① ・・・ [ワンセグ] [フルセグ] [自動] を選択します。

② ··· チャンネルスキャンを行います。

 $\circled{3}$   $\cdot \cdot \cdot$ メニュー画面などの表示言語を選択します。

4 ···· 「B-CASカード情報1「バージョン情報1などを表示します。

5 ··· TV設定を出荷時に戻します。

●初期化を行うとチャンネル登録もリセットされ、チャンネルスキャンが始まります。

## 外部端子接続

#### テレビに出力する

外部出力端子を使用してテレビに出力する方法を紹介します。

#### ■専用 AV ケーブルで接続する

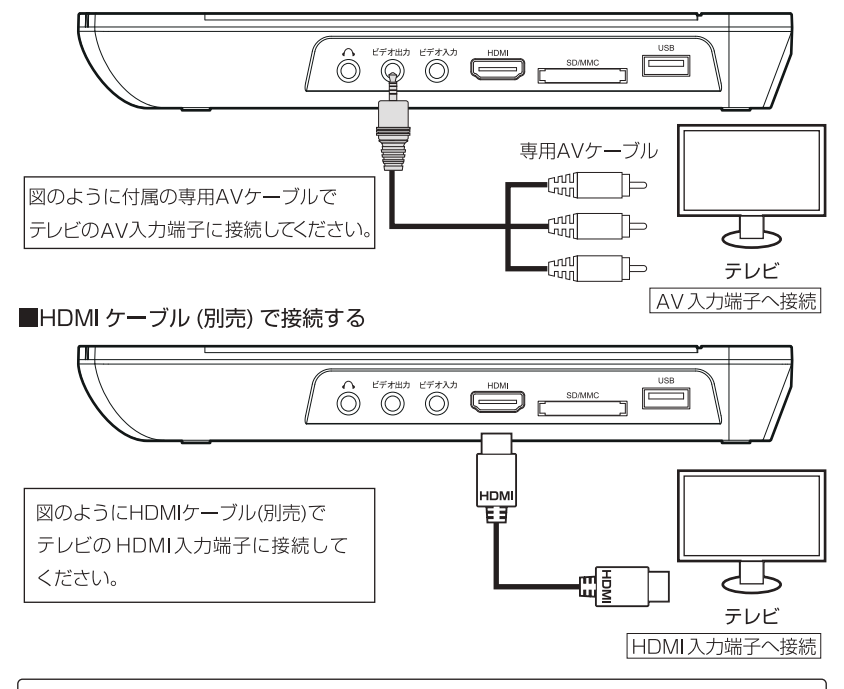

●テレビ・映像機器側の音量を最小にしてから接続してください。 ●接続する機器の組み合わせによって画面の比率が乱れる場合があります。 ●外部出力時も本体から音声が出力されます。 音声を消す場合は へにイヤホンや3.5mmステレオミニケーブル(別売)を接続してください。 ●地上デジタル放送やワンセグ放送の映像をテレビに出力することはできません。

※すべての機器との接続動作を保証するものではありません。

#### ビデオを入力する

ビデオ入力端子を使用して、外部機器の映像と音声を入力することができます。

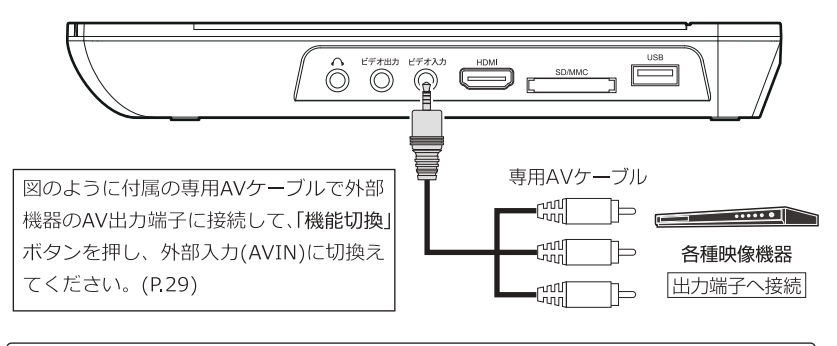

●映像機器側の音量を最小にしてから接続してください。 ●接続する機器の組み合わせによって画面の比率が乱れる場合があります。 ●音量調節は映像機器側で行なってください。

### イヤホンを使用する

イヤホン端子を使用して、イヤホンで音声を聞くことができます。

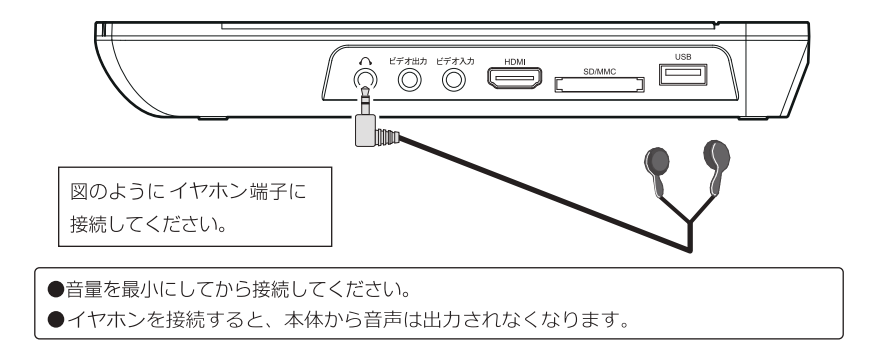

## トラブルシューティング

### 故障かな?と思ったら

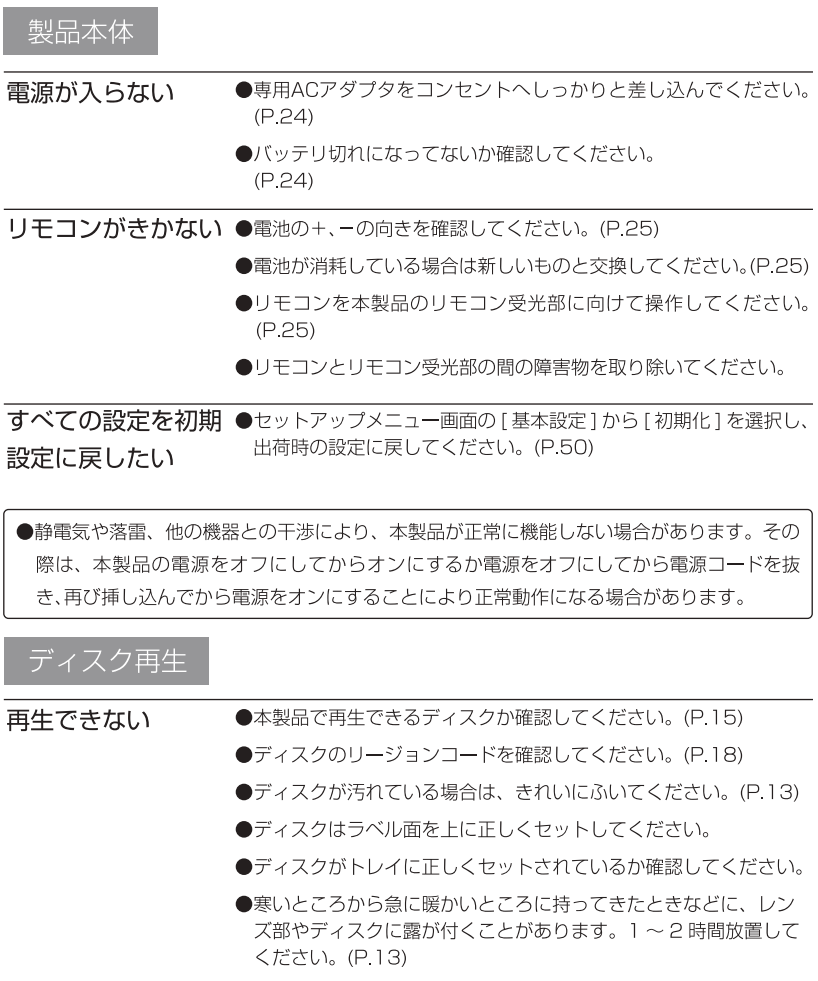

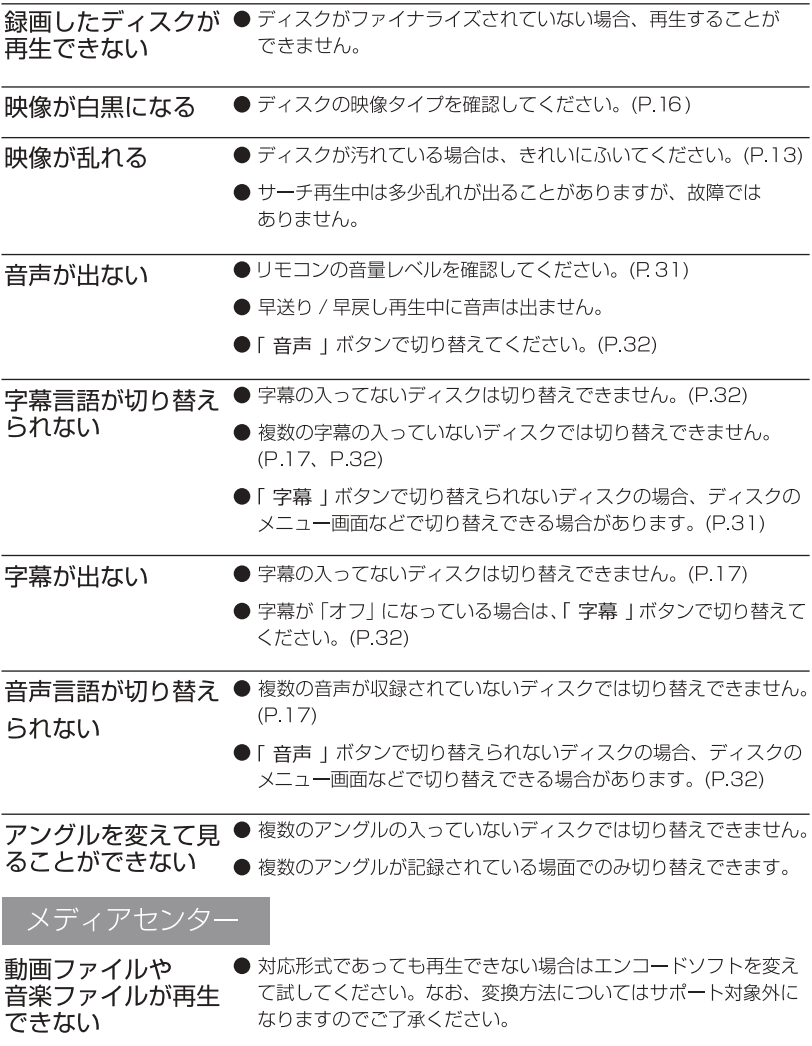

## 地上デジタル放送 / ワンセグ放送

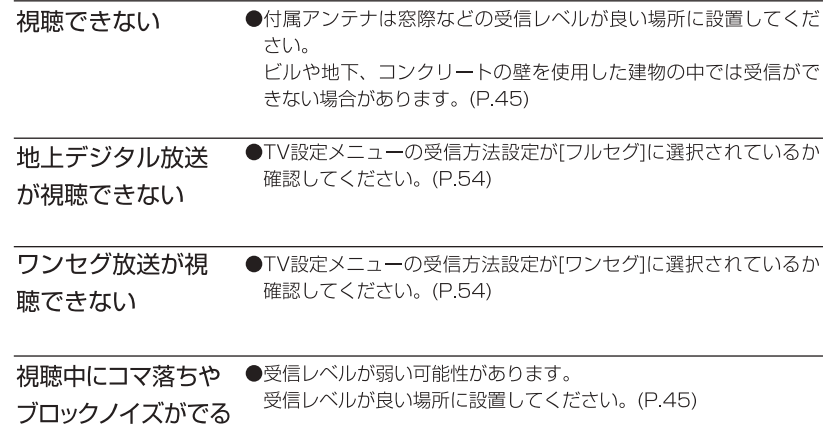

仕 様

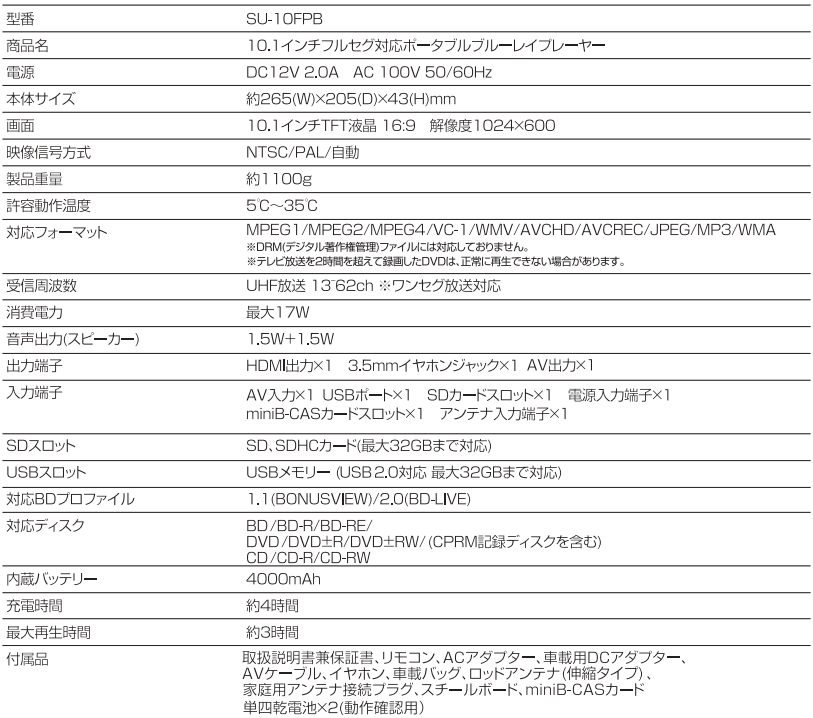

※仕様は製品の改善、品質向上のため予告なく変更される場合があります。

- ·再生可能ディスク·対応メモリーカードは、すべてのディスク·メモリーカードやすべての容量に対し、動作 保証をするものではありません。
- ・再生可能フォーマットはすべてのファイルの再生を保証するものではありません。
- ・連続再生時間・充電時間は目安であり、使用条件やバッテリ状況などの影響で異なります。

#### 保証規定

- ・保証期間内の製品については、保証規定とあわせて「修理規定」も必ずお読みください。 同意いただいたうえで、アフターサービスをご依頼ください。
- ・本規定は予告なく変更する場合がございます。本規定の最新版は、当社ホームページでご確認い ただけます。なお、本規定は常に最新版を適用するものとします。
- ・延長保証など、当社保証とは別の保証を利用される場合は、修理品送付前に販売店にお問い合わ せください。
- ・保証書は再発行いたしませんので紛失しないように大切に保管してください。
- ・保証期間は使用開始時期・使用期間にかかわらず、保証書に記載の期間です。 修理後も保証期間に変更はありません。
- ・保証期間内であっても、保証内修理適用判断については、当社権限にて実施させて戴きます。 全て無料保証修理をお約束するものではございません。

(1)ご購入日から保証期間内に正常なご使用で故障が発生した場合、製品と保証書をご持参のう え、お買い上げ販売店又は当社カスタマーセンターにお申しつけください。当社無料修理保証規定 に基づき無償で本体を修理いたします。

②本製品をネットオークション、ネットフリーマーケット、転売品、中古品またはそれに類する条 件で入手した場合は製品保証の対象外となります。

33本製品を他者から譲り受けた場合、製品保証の対象者は購入者本人となります。当保証規定に 基づく修理の依頼は購入者本人(購入したことを証明し得る者)が行う必要があります。

4 4 保証期間でも次のような場合には有料修理となります。

※使用上の誤り、または改造や不当な修理による故障または損傷。

当社によらない分解、改造(ソフトウェアを含む)、修理等が行われた痕跡がある場合。

※お買い上げ後の取付場所の移動、落下、引越し、輸送、強い衝撃等による故障または損傷。 ※火災、塩害、ガス害(硫化ガスなど)、虫害、鼠害、地震、落雷、津波および風水害、その 他天災地変、錆、カビ、たばこの煙等による汚れ、ゴミや埃などの異物混入、あるいは異常電 圧などの外部要因による故障または損傷。

- ※一般家庭用以外(業務用、または異常な連続使用など) のご使用、船舶への搭載などに使用 された場合の故障または損傷。
- ※保証書の提示がない場合。 購入日が確定できるレシート、納品書、販売店からの発送メー ル等が無い場合。

#### ※保証書にお買い上げ年月日、お客様名、販売店名の記入のない場合、あるいは字句を書き換え られた場合。

※付属品(リモコン、アダプター等)と消耗品(バッテリー等)の交換。

※液晶パネルのドット抜けは製品の性質上、初期不良・修理・返品制度の対象外となります。 (5)サポート及び保証書は日本国内にのみ有効です。Effective only in Iapan.

## 製品保証書

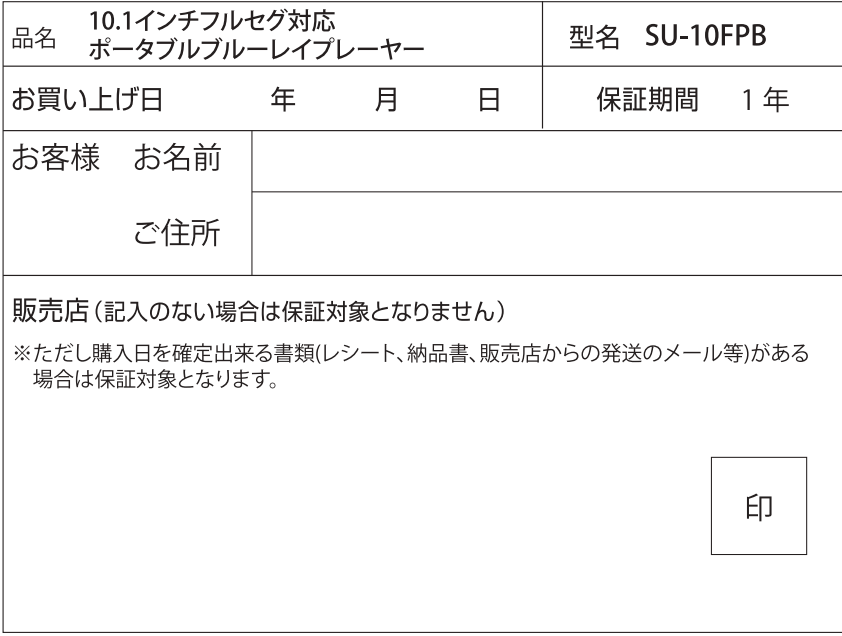

この度は弊社製品をお買い上げいただきまして誠にありがとうございます。 この保証書はお客様の通常のご使用により万一故障した場合には、本書記 載内容で無料修理をお約束するものです。

※本製品のサポートは日本国内限定となります。 ※製品をお送り頂きます場合は必ずご連絡後にお願いします。

#### 発売元:株式会社アグレクション

〒343-0003 埼玉県越谷市船渡124-1

お客様サポートセンター